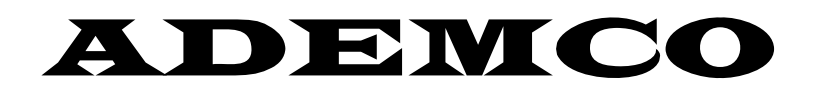

# ОХРАННЫЕ СИСТЕМЫ

Виста – 101 (В)

# **ОГЛАВЛЕНИЕ**

- 1. Общие сведения
- 2. Установка контрольной панели
- 3. Установка клавиатур (пультов управления)
- 4. Основные проводные зоны
- 5. Беспроводное (радио) расширение
- 6. Модули проводного расширения 4219, 4229
- 7. Модуль Выходных Реле 4204
- 8. Телефонный Модуль 4285
- 9. Внешние Звуковые Оповещатели
- 10. Радиоустройтва Дальней Связи
- 11. Последовательный Режим
- 13. Тестирование Системы
- 14. Руководство Пользователя
- 15. Руководство Программиста

# Некоторые замечания

Пульт Управления = Клавиатура Тип зоны = Тип отклика = Тип отклика зоны Дисплей = Экран Беспроводное расширение = Радиорасширение Установщик = Инсталлятор, Код Установщика = Код Инсталлятора Внешний Звуковой Оповещатель = Сирена Ключ = Клавиша Постановка на Охрану = "Взятие" Снятие с Охраны = "Снятие"

NB: Замечание: С самого начала не путайте Тип Зоны и Номер зоны.

# **1. ОБЩИЕ СВЕДЕНИЯ**

VISTA-10LSE является контрольной панелью, поддерживающей до 30 зон, используя основные проводные зоны, проводное и/или беспроводное расширение.

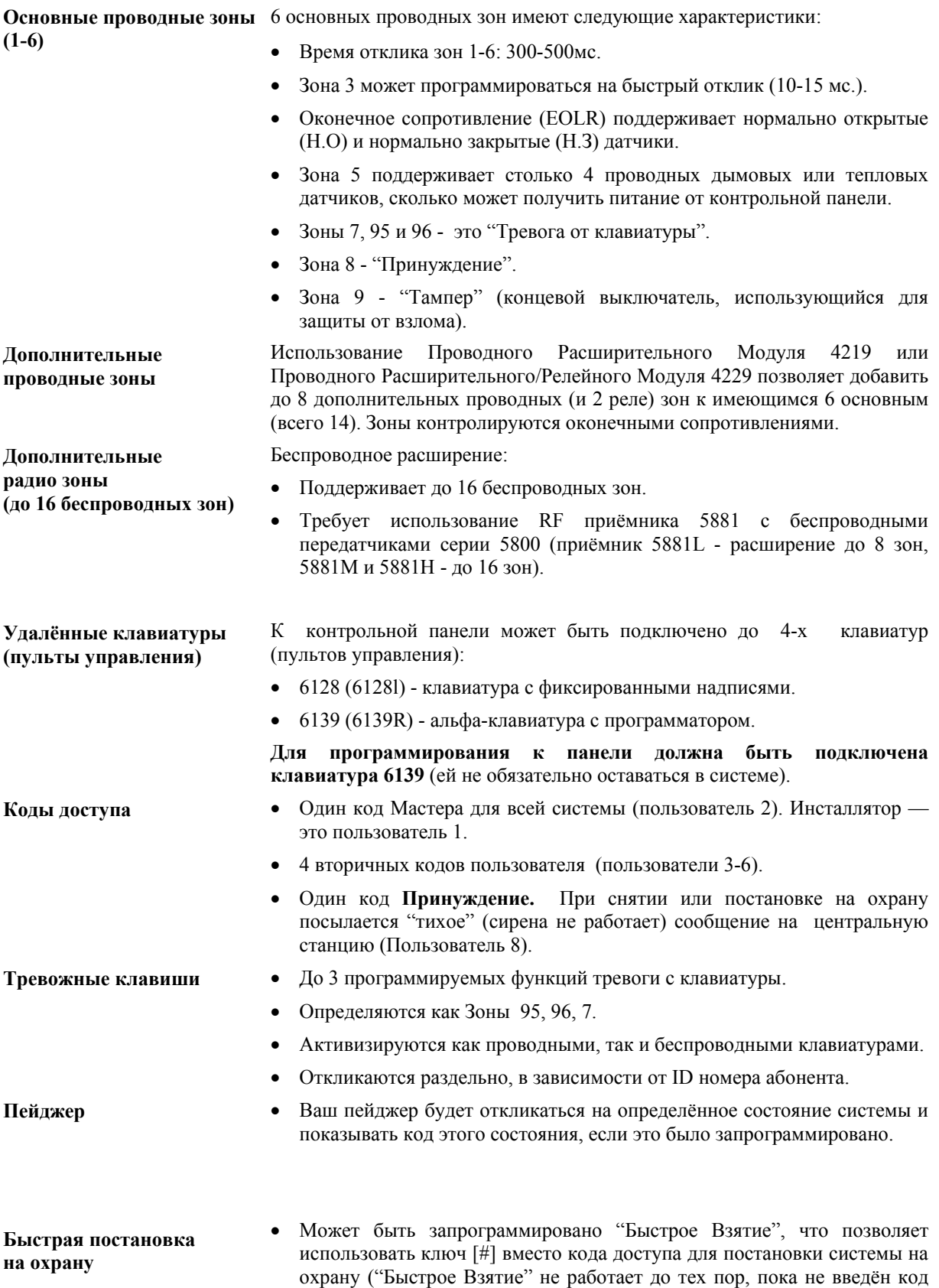

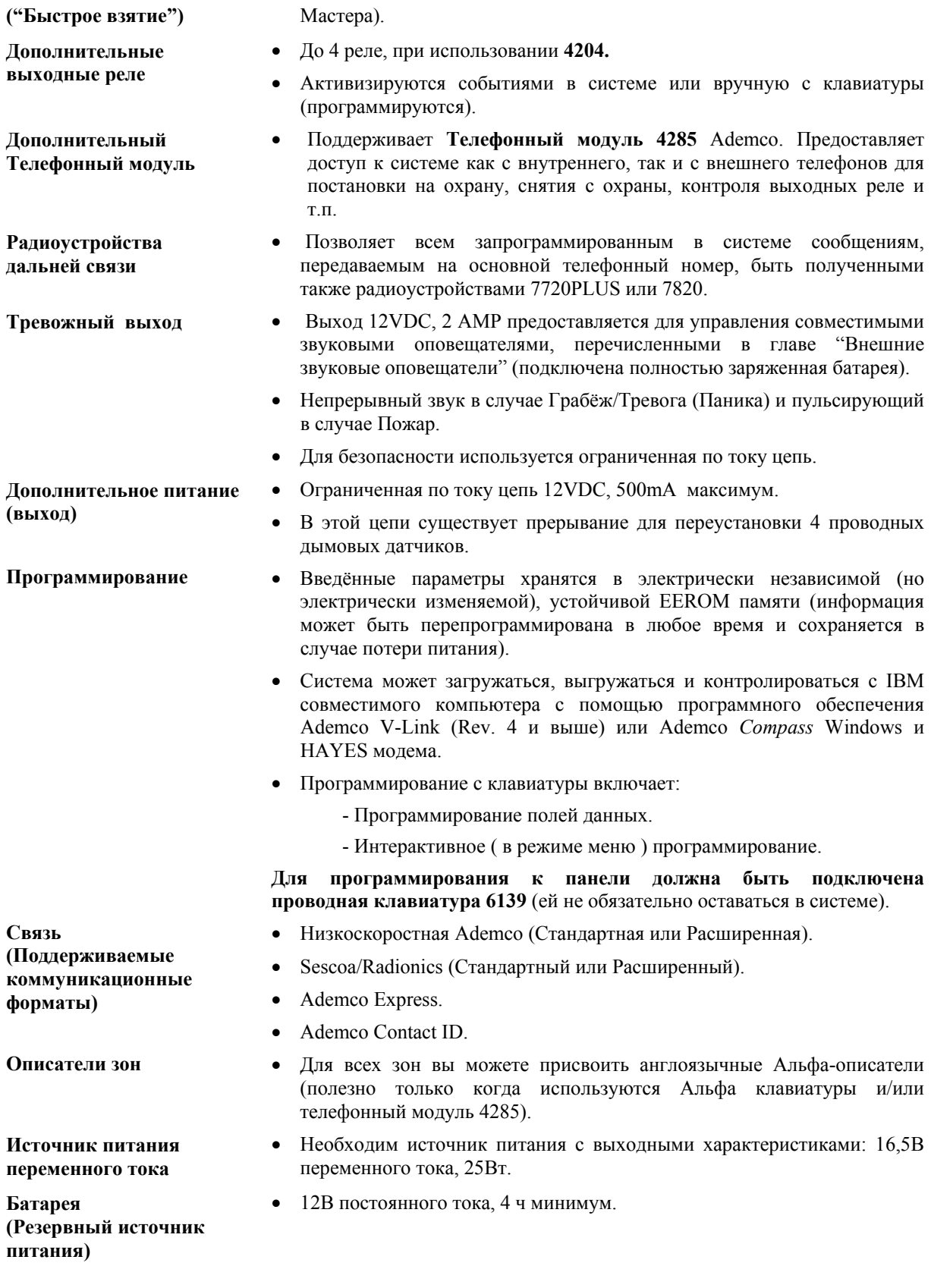

# **2. УСТАНОВКА КОНТРОЛЬНОЙ ПАНЕЛИ**

В этой главе приводятся инструкции по выполнению следующих работ: монтаж шкафа контрольной панели, установка замка (если используется), а также:

- Установка основной РС платы (и 4204 Релейный модуль, если используется).
- Монтаж платы Радиоприёмника (если используется) в шкафу.
- Стандартное соединение телефонных линий.
- Установка резервной батареи в шкафу.
- Подсоединение трансформатора переменного тока.
- Заземление.

# **Монтаж Шкафа**

Шкаф устанавливается на капитальной стене с помощью зажимов или анкеров (в стандартном комплекте не поставляются), в чистом, сухом месте, недоступном для основной публики. Для этого в задней стенке корпуса имеются 4 монтажных отверстия.

Если вы хотите вставить плату радиоприёмника в шкаф, обратите внимание на следующее:

- не устанавливайте шкаф вблизи металлических предметов. Это снизит радиус приёма и передачи (или блокирует работу совсем);
- не располагайте шкаф в области высоких радиопомех (проявляется в частом или длительном свечении LED индикаторов при работе приёмника). Редкое свечение является нормальным.

# **Установка замка (если используется)**

Используйте замок Ademco 6277 и удерживающую скобу 6277-1. ( Заметим, что шкаф может быть закрыт с помощью двух винтов, расположенных на краю крышки). Установка замка показана на Рисунке 1.

1. Снимите крышку шкафа. Она легко снимается и ставится.

2. Выбейте заглушку из крышки. Вставьте ключ в замок. Вставьте замок в отверстие так, чтобы запор имел контакт со скобой запора, когда крышка закрыта.

3. Держа замок неподвижно, вставьте удерживающую скобу в пазы. Установите скобу как показано для легкого удаления.

**! Перед установкой содержимого шкафа удалите заглушки для подвода кабеля. Не пытайтесь сделать это после установки платы.** 

# **Установка платы контрольной панели и (если используется) релейного модуля 4204**

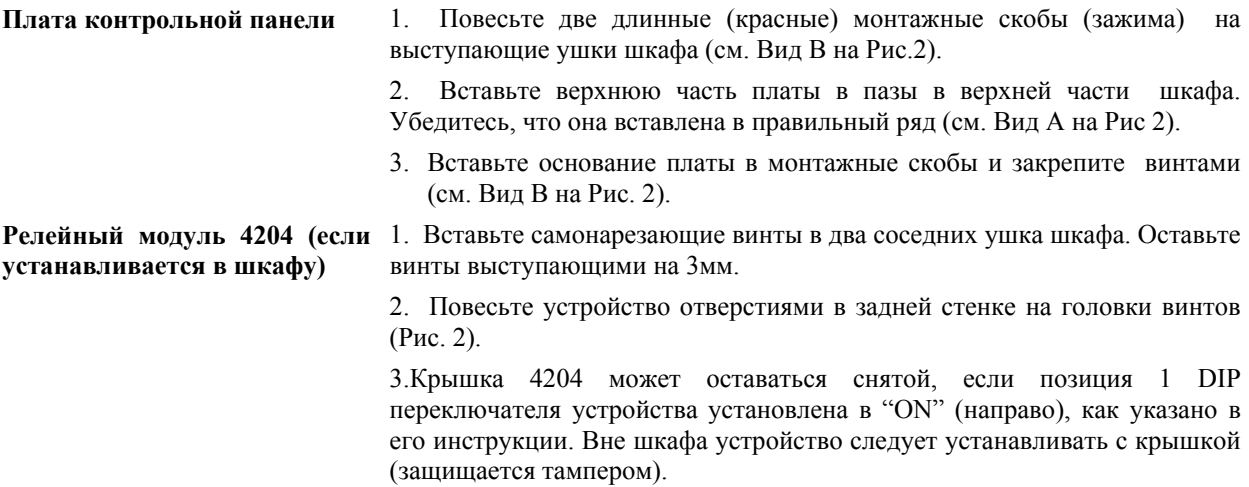

# **Совместная установка в шкафу платы контрольной панели и радиоприёмника**

1. Повесьте две короткие (чёрные) монтажные скобы (зажима) на выступающие ушки шкафа (Вид В Рис.3)

- 2. Вставьте верхнюю часть платы приёмника (вынутого из корпуса как, описано в его инструкции) в пазы в верхней части шкафа (Вид А Рис.3). Убедитесь, что плата попала на правильный ряд ушек, как показано.
- 3. Задвиньте основание платы в зажимы и закрепите прилагаемыми винтами (Вид В Рис. 3).
- 4. Вставьте верхнюю часть платы контрольной панели в паз в зажимах и установите два длинных (красных) зажима на нижнем краю платы (Вид С).
- 5. Задвиньте плату на место и закрепите двумя дополнительными винтами.
- 6. Через верхнюю часть шкафа вставьте заземляющие проушины (поставляются с приёмником) в *левые* терминалы (клеммы) антенных блоков, расположенных на верхнем краю платы приёмника, и прикрепите их винтами к верху шкафа (Вид Д).
- 7. Через верхнюю часть шкафа вставьте антенны приёмника в *правые* терминалы (клеммы) и затяните винты.
- 8. Описание подключения и настройки приёмника приводятся в главе "БЕСПРОВОДНОЕ РАСШИРЕНИЕ".

# **Стандартное подключение телефонных линий**

# **! Это соединение не применимо <sup>в</sup> случае использования Телефонного модуля 4285. См. соответствующую главу.**

 Входные телефонные линии и местные телефоны подключаются к основному блоку терминалов (клемм) контрольной панели через розетку RJ31X, как представлено ниже и показано на рис. 4.

Терм. 17: Местный телефон (TIP - Коричневый\*).

Терм. 18: Местный телефон (Звонок - Серый\*).

Терм. 19: Входная линия (TIP - Зелёный\*).

Терм. 20: Входная линия (Звонок - Красный\*).

\* - Цвета проводов для кабеля прямого соединения.

# **Подключение трансформатора переменного тока**

Трансформатор (220/16.5В мощностью не менее 40 ВА) подключается к клеммам **1** и **2**  контрольной панели.

# **! Не подключайте трансформатор <sup>к</sup> сети переменного тока пока, не получите инструкции далее <sup>в</sup> данном руководстве.**

# **Установка резервной батареи**

# **! Не подключайте резервную батарею, пока не получите инструкции далее <sup>в</sup> данном руководстве.**

- 1. Поместите резервную батарею в шкафу контрольной панели.
- 2. Подсоедините Красный и Чёрный провода соединительного кабеля батареи к контрольной панели:
	- а.Красный к положительному контакту (клемме) на контрольной панели (см. "Диаграмму Соединений", если необходимо).

б.Чёрный - к отрицательному.

# **! Пока не подсоединяйте кабель <sup>к</sup> батарее.**

#### **Заземление**

- Для того чтобы устройства, обеспечивающие защиту от удара молнии, были эффективны, клемма **(21)**, предназначенная для заземления, должна быть подсоединена к хорошей "земле". Ниже приводятся примеры хорошего заземления, которое можно осуществить на большинстве установок.
- **Металлическая труба для холодной воды.** Используйте не корродированную металлическую полоску (рекомендуется медь), крепко прикреплённую к трубе, к которой подсоединён и закреплён провод "земля".
- **"Земля" розетки переменного тока.** Может использоваться 3 полюсная розетка под напряжением 220 вольт. Для тестирования целостности клеммы "земля" используйте трехпроходный тестер и неоновые ламповые индикаторы, такие, как указанный для UL Ideal Model 61-035 или эквивалентный.

# **3. УСТАНОВКА КЛАВИАТУР (ПУЛЬТОВ УПРАВЛЕНИЯ).**

В этой главе перечислены клавиатуры, которые могут быть использованы, и приводятся инструкции по их монтажу и подключению. Процедура предварительной проверки даёт возможность убедиться в правильной работе клавиатур.

# **Используемые клавиатуры**

- Клавиатуры с фиксированными словами: 6128
- Альфа клавиатуры: 6139
- До 4 клавиатур, вне зависимости от внешних источников питания (вам могут понадобиться внешние источники питания, если ток будет более 500mA).

**! Если вы собираетесь использовать Телефонный модуль 4285, вы ДОЛЖНЫ использовать <sup>в</sup> системе адресные клавиатуры (6128, 6139), но установить их в неадресный режим (адрес 31).** 

# **Подключение клавиатур**

1. Для определения размера провода обратитесь к таблице соотношений длина/размер, приведённой ниже.

- Для устройств (Клавиатуры, Приёмники и т.п.), подключённых к одному участку 4-жильного кабеля, определите ток, потребляемый всеми устройствами, затем обратитесь к таблице Длин проводов для определения максимальной длины, которая может быть использована для каждого размера кабеля. Значения токов, потребляемых устройствами, могут быть найдены в Главе "Спецификации и Аксессуары".
- **Замечание:** Обратитесь к части "Токи дополнительных устройств" в Главе "Окончательное подключение питания" для определения токов всех клавиатур.

# **! Максимальная длина провода для устройства, связанного <sup>с</sup> контрольной панелью напрямую, определяется из таблицы, исходя из тока одного этого устройства.**

**Таблица длин проводов для устройств \*, получающих питание от контрольной панели (12В+ & 12В -)** 

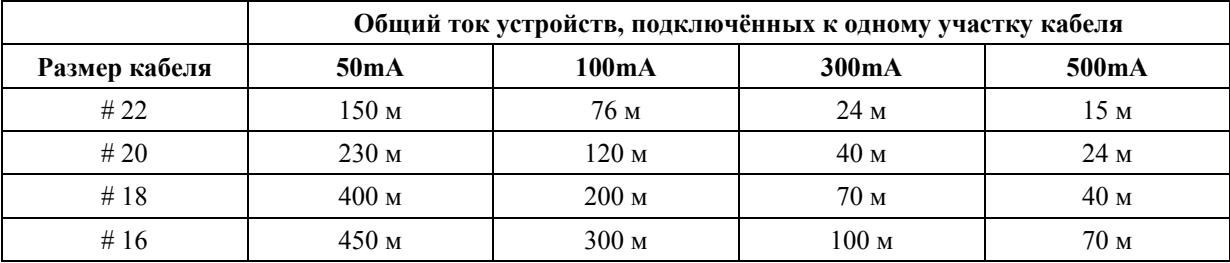

• Клавиатуры, Приёмники, Релейные модули, 4285.

- **! Длина всех участков кабеля не должна превышать 450 метров <sup>в</sup> случае использования неэкранированного 4-жильного кабеля (225 метров в случае экранированного кабеля).**
- **Ограничение связано с ёмкостным эффектом** *в линии данных* **в случае использования 4-жильного кабеля.**
- 2. Проложите провод от контрольной панели к клавиатурам, используя стандартный 4-х-жильный скрученный кабель, выбранный в п.1.
- 3. оедините удалённые клавиатуры с клеммами 4, 5, 6, 7 контрольной панели, как показано на рис. 5

# **Монтаж клавиатур (пультов управления)**

1.**Убедитесь, что адресные клавиатуры** (6128, 6139) установлены в неадресный режим (адрес 31), что является заводской установкой. Для установки адреса обратитесь к инструкции, поставляемой с клавиатурой.

- 2.**Монтируйте клавиатуры** на удобной для пользователя высоте. При монтаже обращайтесь к инструкции, поставляемой с клавиатурой.
- Обратите внимание на то, что проводка должна быть сделана к клавиатурам (пультам управления) до того, как они установлены. Пульты управления (клавиатуры) могут монтироваться на поверхности или устанавливаться заподлицо (с использованием набора 6139TRK). Обращайтесь к инструкциям по установке и схемам, приложенным к пультам управления и/или наборам для монтажа для получения соответствующей информации.

#### **Дополнительные источники питания для дополнительных клавиатур.**

- Контрольная панель предоставляет 500мA для питания клавиатур (максимум до 4) и других устройств. Резервная батарея обеспечивает питание в случае исчезновения напряжения в сети переменного тока.
- Когда нагрузка от всех устройств больше 500мА, вы можете использовать дополнительные регулируемые источники питания 12В (например, устройство 487-12 имеет напряжение 12В, ток 250мА; 488-12 - 12В, 500мА).
- Источники 487-12/488-12 имеют резервную батарею, которая предоставляет питание в случае исчезновения напряжения в сети переменного тока

# **! Клавиатуры, получающие питание от источников, которые не имеют резервной батареи, не будут работать в случае исчезновения напряжения в сети переменного тока. Убедитесь, что хотя бы одна клавиатура получает питание от контрольной панели.**

Подключайте дополнительные клавиатуры, как показано на рис. 6, с учётом показанных на рисунке цветов проводов. Проверяйте значение используемого тока.

# **! Осуществляйте подсоединение непосредственно <sup>к</sup> винтовым клеммам, как показано на рисунке. Ничего не присоединяйте к голубому проводу (если присутствует). Убедитесь в соединении клеммы ( — ) источника питания с клеммой 4 (AUX -) контрольной панели.**

### **Предварительная проверка**

- Если вы хотите убедиться, что система работает, перед тем как подсоединять провода от зон и устройств, сделайте следующее:
- 1.Временно соедините оконечные сопротивления 1000 Ом поперёк каждой из основных проводных зон 1-6, как показано на Суммарной Диаграмме Соединений.
- Без действительного подключения к зонам или перекрытия зон оконечными сопротивлениями (EOLR), на экранах клавиатур в системе не появится сообщение "Готов" ("Ready").
- 2.Временно подайте питание путём включения трансформатора, предварительно соединённого с контрольной панелью, в розетку 220В.
- 3.На дисплее появится **Busy Standby** (Альфа клавиатуры) или **dl** (Клавиатуры с фиксированными словами).
- **После приблизительно одной минуты\*** загорится зелёный индикатор "READY " (или "POWER" на некоторых типах клавиатур), и на дисплее появится слово READY (Клавиатуры с фиксированными словами) или DISARMED...READY TO ARM (Альфа клавиатуры).
- \* Для отмены задержки нажмите **#** и **0**.
- Если сообщение "Ready" не появится на дисплее ни одной из клавиатур в системе или появится сообщение "Not Ready", проверьте соединение клавиатур, убедитесь, что все 6 основных проводных зон имеют сопротивление 1000 Ом, соединённое поперёк их клемм.
- 4.Когда вы получите сообщение "Ready" на экране клавиатур(ы), это означает, что система на данном этапе работает нормально.
- Не отсоединяйте оконечные сопротивления до тех пор, пока вы не будете готовы подсоединить проводные зоны. Это позволит тестировать систему позже.

# **! Надпись ОС или OPEN CIRCUI<sup>Т</sup> на дисплее клавиатуры означает, что данные от контрольной панели не достигают клавиатуры. Проверьте соединения.**

# **4. ОСНОВНЫЕ ПРОВОДНЫЕ ЗОНЫ 1-6**

В этой главе приводится общая информация об основных проводных зонах системы, процедура их программирования, и специальные инструкции по установке 4 проводных дымовых/пожарных датчиков.

# **Установка проводных зон**

### **Общие характеристики проводных зон**

- Время отклика  $300 500$  мс (400 мс номинал).
- Для датчиков с нормально закрытыми контактами зона 3 может быть запрограммирована (в поле \*52) на быстрый отклик (10 мс максимум), что применимо с контактами вибрационного типа. Отклик по умолчанию 400 мс применим с большинством стандартных контактов.
- Зоны контролируются оконечными резисторами (EOLR) и поддерживают устройства как с нормально открытыми, так и с нормально закрытыми контактами.
- Зона 5 поддерживает столько 4-проводных дымовых датчиков, сколько позволяет дополнительное питание от контрольной панели (клеммы 4 и 5).

# **Подключение устройств к зонам 1-6**

- 1. Датчики/Устройства подключаются к клеммам проводных зон с 8-ой по 16-ю. См. Суммарную Диаграмму Соединений.
- 2. Устройства с нормально закрытыми контактами соединяются последовательно между собой и с оконечным резистором. Клемма (+) располагается в начале шлейфа, а оконечный резистор в конце, вслед за последним устройством. См. Суммарную Диаграмму Соединений.
- 3. Устройства с нормально открытыми контактами соединяются параллельно поперёк зоны. Оконечный резистор 1000 Ом устанавливается после последнего устройства

# ! **Если оконечный резистор находится не <sup>в</sup> конце шлейфа, то зона не будет надлежащим образом контролироваться и система может не откликнуться на разрыв цепи.**

# **Подключение 4-проводных дымовых датчиков к зоне 5**

Система поддерживает в зоне 5 столько 4-проводных дымовых датчиков, сколько позволяет дополнительное питание от контрольной панели (клеммы 4 и 5). Для правильной установки обратитесь к инструкции, поставляемой вместе с датчиком.

- 1. Соедините датчики с 12В дополнительного питания (клеммы 4 и 5),которое имеет прерывание для сброса пожарной тревоги. Обратите внимание на правильную полярность. См. Рис. 7.
- 2. Соедините датчики (включая тепловые датчики, если используются) параллельно поперёк зоны.
- 3. По требованиям NFPA 72 вы должны использовать модуль, управляющий питанием (например, релейный модуль А77—716В).

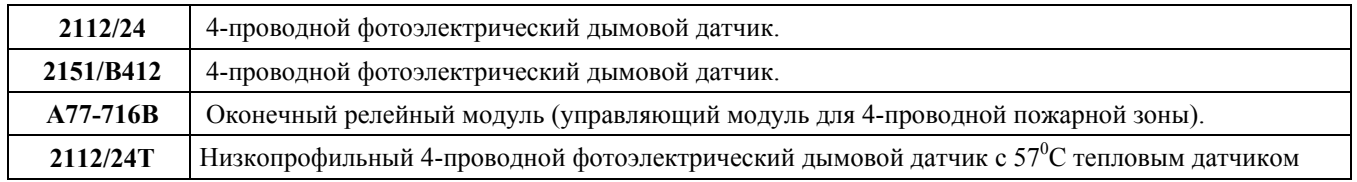

### **Совместимые 4-проводные дымовые/пожарные датчики.**

# **Программирование проводных зон**

- 1. Подключите хотя бы одну альфа-клавиатуру (6139) к клеммам контрольной панели и временно подайте питание.
- 2. Войдите в режим программирования путём набора на альфа-клавиатуре:

# Код ИНСТАЛЛЯТОРА  $(4 1 1 1) + 8 + 0$ .

# ! Перед тем, как продолжить, запрограммируйте, как требуется поля данных \*22 Радио Система и \*25 Выходной Релейный Модуль.

Заметьтим, что это интерактивный режим, который будет использоваться для 3. Нажмите \*56. программирования номеров зон, типов зон и кодов отчётов о тревоге для проводных и радио зон.

Замечание: Если вы выбрали беспроводную систему серии 5800 в поле \*22 (значение "2"), то подсказка первого экрана будет: "Program Tool?... 0=No 1=Yes". ("Программировать устройства?... 0=Нет 1=Да). Введите "0" (Нет). Следующая подсказка просит ввести номер зоны.

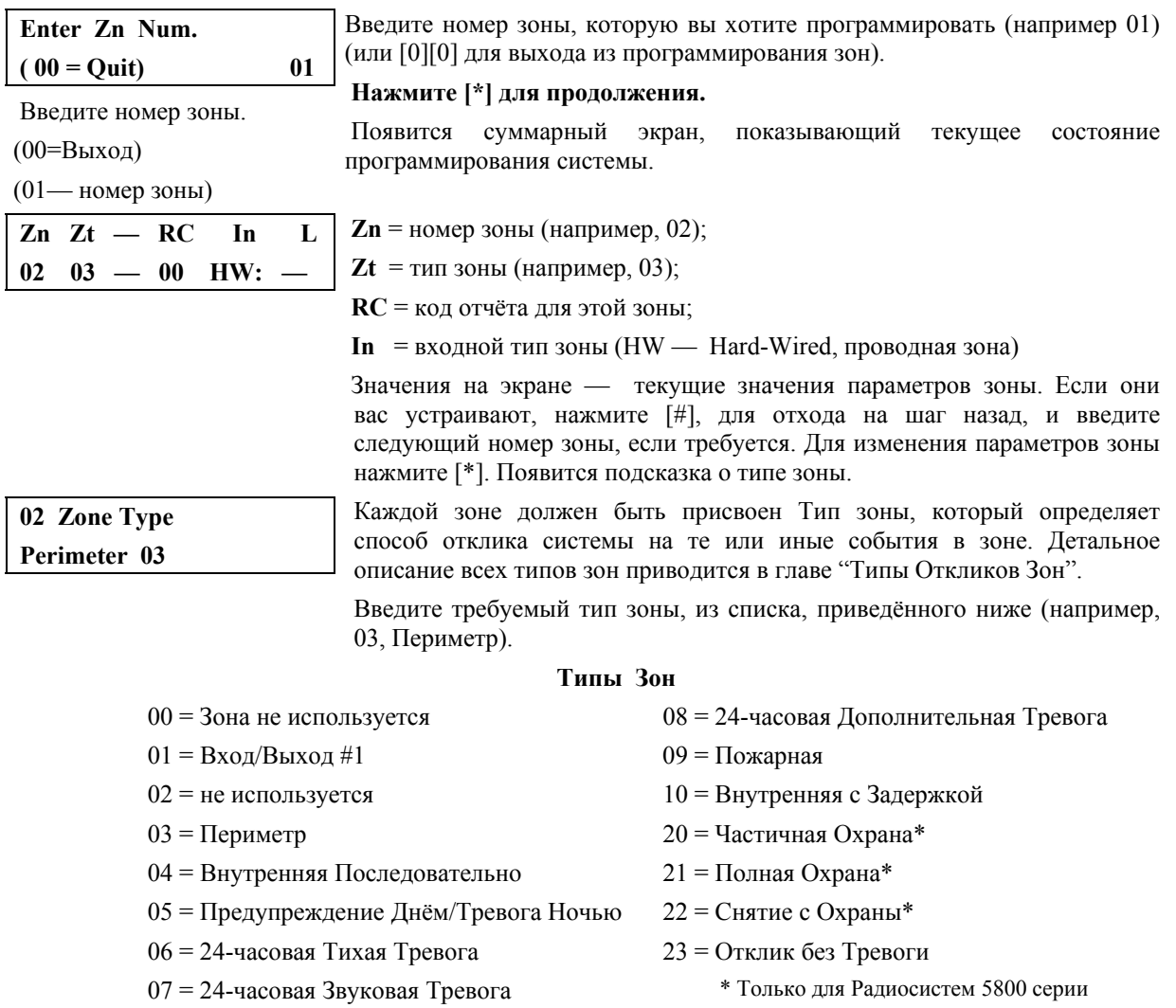

# Когда на дисплее появится требуемый тип зоны, нажмите [\*] для продолжения.

# Вы должны выбрать тип "00" для всех неиспользуемых проводных зон.

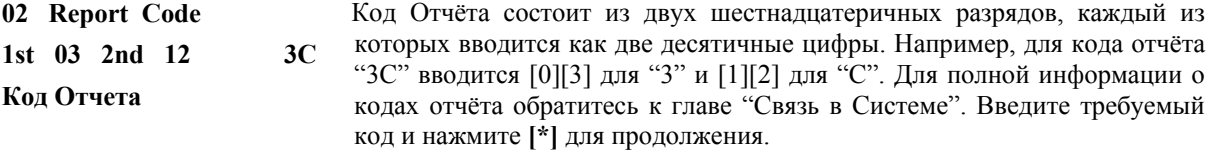

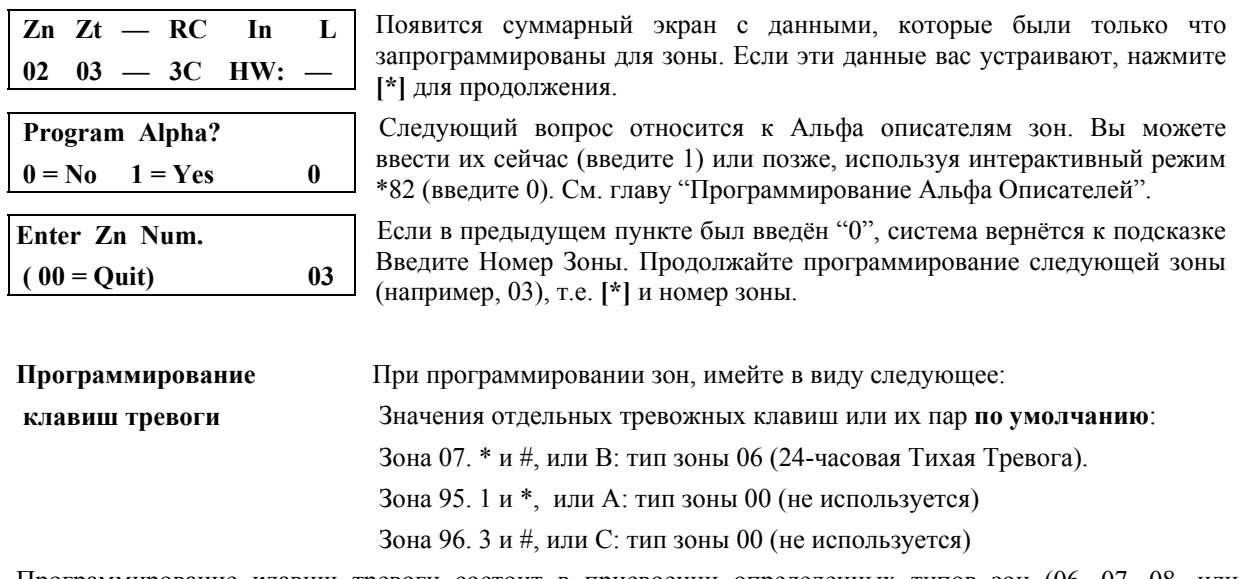

Программирование клавиш тревоги состоит в присвоении определенных типов зон (06, 07, 08, или 09) зонам 07, 95, 96 в соответствии с желаемым откликом, при нажатии этих клавиш.

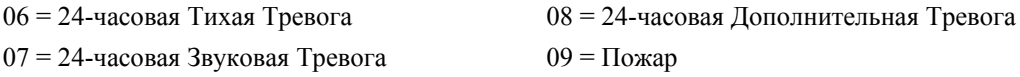

После того, как вы запрограммировали все проводные зоны и тревожные клавиши, выйдите из интерактивного режима \*56, введя [0][0], как следующий номер зоны, в ответ на подсказку Enter Zn Num. (Введите номер зоны). Затем выйдите из режима программирования: \*99.

Перел тем, как перейти к последующей процедуре проверки, ознакомьтесь со специальными замечаниями. приведёнными ниже.

#### Специальные замечания по программированию зон

- Все введенные величины для каждой зоны могут быть проверены на суммарной строке поля \*56. Если вы хотите что-либо изменить, нажмите [#] для возвращения к предыдущему входу (экрану). Ввод [#] возвращает вас на шаг назад, а [\*] продвигает на шаг вперёд.
- Запрограммированные значения могут быть просмотрены в режиме [#][5][6]. Этот режим не позволяет делать изменения, поэтому безопасен при просмотре. Для просмотра каждой зоны вводите [#] и номер этой зоны, а выйти из этого режима можно в любой момент путём ввода [0][0].
- Для временного или постоянного удаления зоны из системы, войдите в режим программирования и введите [\*][5][6], затем номер зоны и [\*]. В ответ на подсказку о Типе Зоны, введите [0][0] и [\*]. Это установит тип зоны "Не Используется". Следующая подсказка будет "Delete Zone?" ("Удалить Зону?").<br>"Yes" ("Да") полностью удалит зону из системы, в то время как "No" ("Her") сделает зону неиспользуемой, но сохранит все параметры, кроме типа зоны, для последующего использования. Впоследствии вы можете вернуться к этой зоне и сделать её активной.

#### Процедура проверки проводных зон

После установки всех проводных устройств охранная система должна быть проверена следующим образом.

- 1. Убелитесь, что все устройства, соелинённые с проволными зонами, нахолятся в спокойном (не тревожном) состоянии. Контролируемые окна и двери должны быть закрыты, пассивные инфракрасные датчики не должны находиться в состоянии тревоги (временно прикройте их чем-нибудь).
- 2. Подсоедините трансформатор переменного тока к сети, если вы ещё не сделали этого.

3. В случае, если все проводные зоны находятся в спокойном (неповреждённом) состоянии, на дисплее альфа клавиатуры появится: ( \*\*\*СНЯТА С ОХРАНЫ\*\*\* ГОТОВА ВСТАТЬ НА ОХРАНУ) (Дословно: \*\*\*РАЗОРУЖЕНА\*\*\* ГОТОВА ВООРУЖИТЬСЯ)

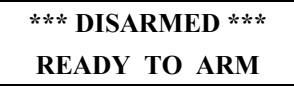

Если появится следующий экран:

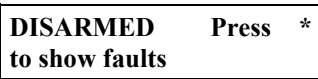

нажмите **[\*]** для просмотра тревожных зон, т.е. зон, где обнаружены неисправности (ошибки). Восстановите все эти зоны по мере необходимости (заодно проверьте, перекрыты ли все неиспользуемые зоны оконечными резисторами 1000Ом). После появления сообщения **DISARMED...READY TO ARM** можете переходить к следующему шагу.

- 4. Нарушьте и восстановите каждый контакт и датчик в каждой зоне отдельно для гарантии того, что он управляется системой. Каждый раз при нарушении зоны клавиатура должна указать номер этой зоны. После восстановления зоны появляется сообщение **READY TO ARM**.
- 5. Благоприятное завершение этой процедуры означает, что проводные зоны работают нормально.

# **5. БЕСПРОВОДНОЕ (РАДИО) РАСШИРЕНИЕ.**

#### **В этой главе приводятся следующие сведения:**

- Доступные радиосистемы.
- Установка беспроводного приёмника.
- Установка модуля 5800ТМ.
- Программирование беспроводного приёмника.
- Установка и настройка беспроводных передатчиков.
- Программирование беспроводных передатчиков.
- Процедура проверки беспроводных зон (тест).

### **Существующие беспроводные системы**

Беспроводное расширение может применяться как отдельно, так и совместно с проводными зонами 1-6. Различные приёмники серии 5800 поддерживают разное число зон:

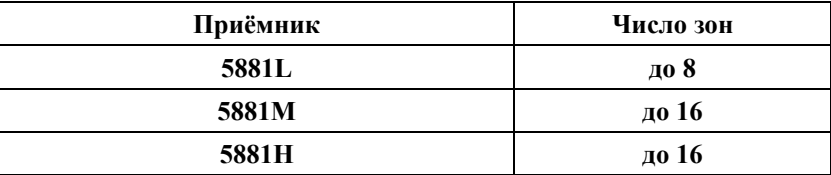

! **Беспроводное расширение может использовать любые номера зон из интервала от 10 до 63, но не путайте это с количеством зон, которое не может быть больше, чем в таблице.** 

### **Работа беспроводных систем и контроль передатчиков.**

Приёмник откликается на сигналы о статусе или тревоге от передатчиков, работающих на частоте 345MHz, при номинальном расстоянии до 60 м. Затем он передаёт эту информацию контрольной панели.

За исключением тех передатчиков, которые можно выносить из помещения, каждый передатчик контролируется сигналом, посылаемым приёмнику каждые 70 — 90 минут. Если хотя бы один сигнал не будет получен от передатчика в течение 12 часов, на клавиатуре появится сообщение "CHECK" и номер(а) "потерявшегося" передатчика(ов).

Контроль за определённым передатчиком в системе 5800 может быть отключён путём ввода его как тип "UR" (unsupervised RF), как будет объяснено ниже.

Передатчики серии 5800 имеют встроенную защиту концевым выключателем (тампером), которая вызовет сообщение "CHECK" при нарушении крышки датчика.

Каждый датчик ведёт контроль состояния своих батареек и начинает передавать сообщение о низком уровне питания, когда до конца их жизни остаётся, по меньшей мере, 30 дней. Соответствующее сообщение вместе с номером зоны появится на дисплее подключённой клавиатуры.

Если низкий уровень питания имеют беспроводные клавиатуры 5827, или 5827BD то будет передаваться сообщение об ошибке в Зоне 00.

**Замечание:** После замены вышедших из строя батареек, включите передатчик и введите код доступа+ OFF для очистки памяти об ошибке.

# **Время работоспособности батареек передатчика**

- Жизнь батареек беспроводных передатчиков может продолжаться 4 7 лет в зависимости от условий эксплуатации (влажность, высокая или низкая температура, а также её резкие перепады) специфики конкретного устройства. Беспроводная система действительно может определить плохое состояние батареек, давая, таким образом, пользователю возможность вовремя их заменить и обеспечить защиту этой точки системы.
- Некоторые передатчики (5802, 5802СР) имеют незаменяемые батарейки с большим сроком службы, в конце которого устройство меняется целиком (и в систему вводится новый серийный номер).
- Кнопочные передатчики.

# **Контроль приёмников**

Приёмники также контролируются системой. Ошибка тампера (зона 9) будет получена в следующих случаях:

а) если потеряна связь с приёмником

б) если радио сигнал не получен в течение 12 часов ни от одного из контролируемых передатчиков (если они присутствуют в системе)

#### **Советы по установке беспроводной системы**

Пропустите эту часть, если приёмник установлен внутри шкафа контрольной панели.

- 1. Для лучшего приёма расположите приёмник высоко в центре системы. Не располагайте его вблизи металлических предметов, это уменьшит радиус приёма или заблокирует его. Избегайте мест с высокой или низкой температурой (например, чердак).
- 2. Для приёмника должен быть задан домашний идентификатор (только в случае применения беспроводных клавиатур 5827/5827BD).

# **Установка приёмника**

- 1. Установите приёмник в шкаф контрольной панели, как это было описано выше, или вне его. При установке принимайте во внимание, что номинальный радиус действия приёмника 60м.
- 2. Убедитесь, что DIP- переключатели приёмника установлены на адрес "0", как показано на рис. 8 (все переключатели в правом положении OFF)
- 3. Соедините кабель приёмника с клеммами контрольной панели 4, 5, 6 и 7. Другой конец (с разъёмом) соедините с приёмником (см. рис.8).
- 4. Дальнейшее см. в инструкции, поставляемой вместе с приёмником.

# **Установка модуля 5800ТМ**

Установка этого модуля необходима, только если вы используете одну или более беспроводных дуплексных клавиатур 5827BD.

Расстояние от антенн приёмника до 5800TM должно быть от 30 до 70 см. и приемник не должен устанавливаться внутри шкафа контрольной панели. Устанавливайте устройство, используя прилагаемые к нему монтажные скобы.

### **Схема соединения 5800TM с контрольной панелью**

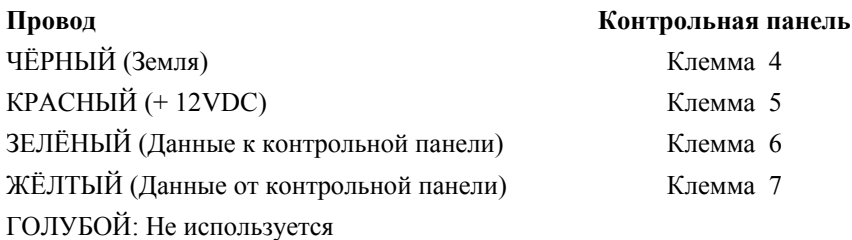

### **Не отрезайте переключатели при использовании 5800TM с Vista-10SE**

За дополнительной информацией обращайтесь к инструкции по 5800TM.

# **Установка передатчиков**

# **Общая информация**

Передатчики серии 5800 имеют встроенные серийные номера, которые должны быть введены в систему ("зарегистрированы", "выучены"), используя интерактивные режимы \*56 или \*83, или с помощью загрузчика. Эти передатчики (за исключением рассмотренного отдельно 5827) не имеют DIP- переключателей.

# **Входные контуры (входы, шлейфы, loops) передатчиков серии 5800**

Все номера зон передатчиков программируются для системы в режиме \*56. Некоторые передатчики (например, 5816 и 5817) могут поддерживать более одной "зоны" (относимых к входным контурам). В 5816, например, механические контакты и геркон являются двумя различными входными контурами. Каждому входу присваивается свой номер зоны, и они вводятся отдельно.

В многокнопочных передатчиках (беспроводный "ключ"), таких как 5804, каждой кнопке должен быть присвоен отдельный номер зоны. Каждая кнопка на передатчике имеет предустановленный номер, который высвечивается при вводе.

# ! **Программирование ID дома (01 — 31) <sup>в</sup> поле \*24 необходимо только <sup>в</sup> случае использования беспроводных клавиатур 5827 или 5827BD**. **В других случаях оставьте значение по умолчанию "00".**

О плохом состоянии батареи модуль 5827 сигнализирует как об ошибке в зоне "00".

# **Входные типы передатчиков серии 5800**

Все передатчики имеют один или несколько уникальных, присвоенных на фабрике входных контуров.

Каждому из входов требуется собственная программируемая зона.

Передатчики могут быть введены как один из следующих типов:

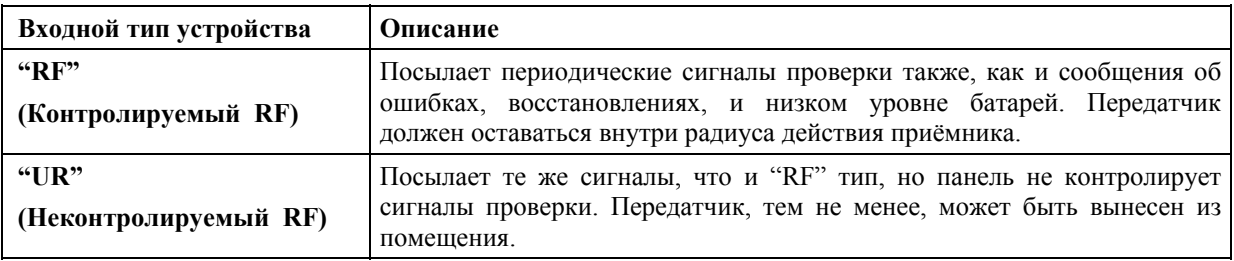

Не вставляйте батарейки в передатчик до тех пор, пока не собираетесь его использовать по причине, которая будет указана ниже. Хотя это и не критично, после ввода передатчика в систему рекомендуется вынуть батарейки для того, чтобы избежать интерференции при вводе дополнительных передатчиков.

# Передатчики серии 5800

5801 5802 5802CP 5802MN

# Программирование передатчиков 5800

- 1. Подключите хотя бы одну Альфа-клавиатуру (6139) и подайте питание.
- 2. Войдите в режим программирования путём ввода: Код инсталлятора +  $8 + 0$ .

# Перед тем, как продолжить, следует ввести "2" в поле \*22 ТИП RF системы для серии 5800.

# 3. \*24 RF код ID дома

Код ID дома идентифицирует беспроводные пульты управления 5827 или 5827BD, если они используются (01 - 31). Беспроводные пульты управления должны иметь одинаковый код ID дома. Если не используются, оставьте "00".

# Регистрация передатчиков 5800 в системе

Существует два метода регистрация передатчиков. Первый метод представлен в режиме \*56 программирования зон и описывает, как регистрировать передатчики по мере введения информации о зонах. Второй метод называется "последовательная регистрация", использует режим \*83 и позволяет регистрировать передатчики после того, как вся информация о зонах была введена.

Дополнительно оба способа позволяют использовать кнопочные передатчики 5803 или 5804 как "инструмент программирования" ("program tool"). Верхняя левая и верхняя правая кнопки "инструмента" дублируют программные функции \* и # соответственно. Преимущество этого метода в том, что он позволяет производить улалённую регистрацию. Вы можете полойти к месту расположения перелатчика, который вы хотите зарегистрировать, нажать левую верхнюю кнопку "инструмента программирования" и активизировать передатчик (см. шаг 10).

Передатчик, который вы использовали как инструмент программирования, может быть обычным передатчиком в системе. Для этого он должен вначале быть зарегистрирован в системе с соответствующими ему зонами.

# После регистрации батарейки могут оставаться в передатчиках. Однако, для предотвращения

возможных сложностей, убедитесь, что передатчики не находятся в тревожном состоянии, в то время как другие передатчики проходят регистрацию. Беспроводные детекторы движения для предотвращения передачи могут быть закрыты или положены "лицом" вниз.

# Регистрация через программирование зон (\*56)

1. Войдите в режим программирования путём ввода: Код инсталлятора + 8 + 0. Войдите в режим программирования зон путём ввода \*56. Если система была установлена для использования 5800 серии RF и инструмент программирования был введён, переходите к шагу 4. Если нет, появится следующая подсказка:

2. Если используется, введите "1", нет — "0", и переходите к шагу 4.

# **Program Tool?**   $0 = No, 1 = Yes$  0

Инструмент программирования?

 **00 Input S/N: L AXXX-XXXX** 

 Входной серийный номер:

**00 Input S/N: L A123-4567 3**  3. Если введена "1", система спросит о серийном номере устройства. Введите его одним из следующих способов:

а) Введите 7-значный серийный номер

или

 б) Нажмите любую кнопку на передатчике. Клавиатура произведёт два сигнала и на дисплее появится серийный номер устройства.

В этом примере серийный номер А123-4567.  $L = 3 - 3$ то "loop" — вход, соответствующий данной кнопке. После регистрации левая верхняя кнопка может использоваться для подготовки системы к регистрации передатчиков.

 Нажатие ключа [#] на клавиатуре вернёт систему к подсказке "Program Tool ?".

 **Серийный номер инструмента программирования останется в системе только до выхода из режима программирования. (Ввод \*97 не уничтожит его).**

Введите [\*], чтобы продолжить.

Введите номер зоны (Zn Num — Zone Number), которую вы хотите программировать. Как пример, здесь указана зона 10.

Введите [\*], чтобы продолжить.

5. Появится суммарный экран, показывающий текущие параметры зоны. Если зона не была запрограммирована, то экран будет выглядеть так, как показано. Если была запрограммирована и параметры вас удовлетворяют, нажмите [#] для возврата на шаг назад и введите номер другой зоны, если требуется. В противном случае, введите [\*], чтобы продолжить.

6. Каждой зоне должен быть присвоен номер зоны, который определяет способ отклика (ответа) системы на события (ошибки, тревоги и т.д.) в этой зоне. Введите требуемый тип зоны (или измените его, если необходимо). Существуют следующие типы зон:

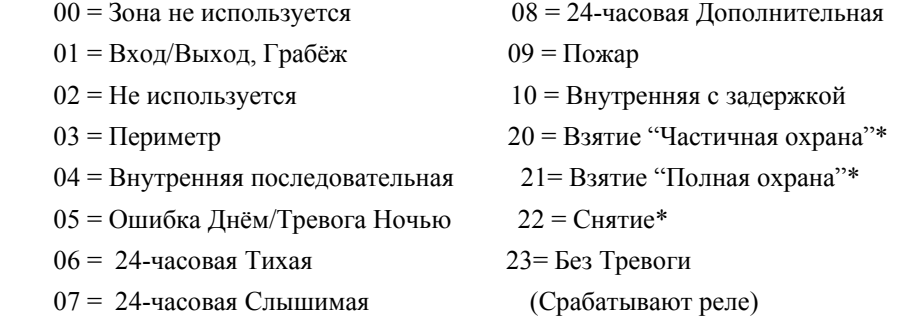

Это специальные типы зон, используемые с беспроводными кнопками серии 5800 для постановки на охрану в режимах "Частичная охрана" ("STAY"), "Полная охрана" ("AWAY"), а также снятия с охраны, в зависимости от выбора. Кнопка, запрограммированная для этих функций, будет сообщать на центральную станцию номер зоны кнопки как номер пользователя, который поставил/снял систему с охраны.

Введите [\*], чтобы продолжить.

 **10 Report Code 1 st 03 2 nd 12 3C**

7. Введите код отчёта. Код отчёта состоит из 2-х шестнадцатеричных разрядов, каждый из которых состоит из 2-х десятичных разрядов. Например, для кода отчёта "3С", введите [0][3] для "3" и [1][2] для "С". Введите [\*], чтобы

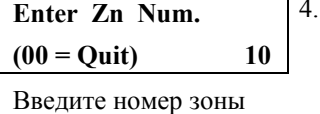

 $(00 = B_{\text{bIXO}})$  10

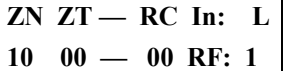

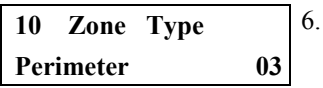

Показана Зона 10, Тип 03 — Периметр

 **10 Input Dev: LP# Rf Trans. RF: 1** Входное устройство: Номер входа # 1 Тип RF: передатчика

 **10 Input Dev: LP# Rf Trans. RF: 1**

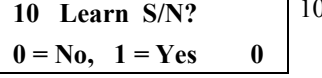

Запомнить Серийный Номер?

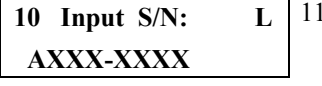

Входной серийный номер:

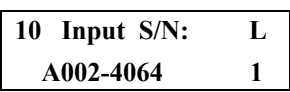

Код отчёта продолжить.

8. Введите тип входного устройства:

3 = RF (Контролируемый RF передатчик)

4 = UR (Неконтролируемый RF передатчик)

 $5 = BR$  (Неконтролируемая RF кнопка)

Введите [\*], чтобы продолжить.

9. Теперь курсор мигает под номером входа. Значение по умолчанию "1". Для подтверждения введите [\*]. Если в этом передатчике используется другой номер входа, введите его  $(1 - 4)$  и введите [\*], чтобы продолжить (эти номера приводятся в отдельном Руководстве по Программированию). **Для регистрации передатчиков номер входа (контура) (loop number) должен быть введён здесь, используя Программирование Зон или Последовательное Программирование.**

Если серийный номер передатчика не был предварительно введён ("зарегистрирован"), вы можете войти в режим регистрации сейчас, если введёте "1" (Yes) или нажмёте левую верхнюю кнопку "устройства (инструмента) программирования" (" program tool"). **Если используете устройство программирования, то перед тем, как нажать кнопку, подойдите к передатчику, который вы хотите зарегистрировать.** Короткий одиночный сигнал подтвердит, что кнопка была нажата. Система откликнется на первый переданный номер после того, как будет нажата клавиша [\*] на клавиатуре или кнопка инструмента программирования.

 **Введите "0" (No), если вы хотите зарегистрировать передатчик позже, используя "последовательный" режим.** Если введён "0", перейдите к пункту 13.

Эта подсказка появится, если в предыдущем пункте вы ввели "1" (Yes). Серийный номер передатчика может быть введён ("зарегистрирован") одним из двух методов:

 а) Введите 7-значный серийный номер, напечатанный на передатчике, используя альфа клавиатуру, **или**

 б) Активизируйте передатчик, тот вход, который вы хотите использовать, любым способом, т.е. заставьте его передавать (нажмите кнопку, откройте или закройте дверь, махните рукой перед ИК-датчиком, нажмите и отпустите тампер, и т.д.).

Система зарегистрирует серийный номер передатчика, который

 она услышит первым, покажет на экране этот номер и введенный номер входа (loop number), клавиатура произведёт короткий двойной сигнал.

! **Если комбинация входного <sup>и</sup> серийного номеров уже присутствуют <sup>в</sup> системе, вы услышите от клавиатуры длинный одиночный сигнал. Если это случится, система не покажет серийный номер, а будет ждать сообщения от другого передатчика или ввода нового входа.** 

> 12. Система войдёт в необязательный режим подтверждения. Повторите п. 11 б). **Мы рекомендуем подтверждение всех передатчиков, перед переходом в следующую зону.**

 Система увидит активность определённого передатчика, покажет на экране подтверждающее сообщение, и клавиатура произведёт три коротких сигнала.

Подтверждено

**10 Confirmed A002-4064 1** 

! На этом шаге в любое время вы можете воспользоваться кнопкой [\*] или левой верхней кнопкой "устройства (инструмента) программирования" в случае, когда вас устраивает предварительно введенная (зарегистрированная) комбинация серийного и входных номеров передатчика, вне зависимости от подтверждения.

Если был введён "неправильный" передатчик, нажмите [#] на клавиатуре или правую верхнюю кнопку устройства программирования для возвращения к п.10 (в этом случае, вы услышите от клавиатуры подтверждающий длинный одиночный сигнал).

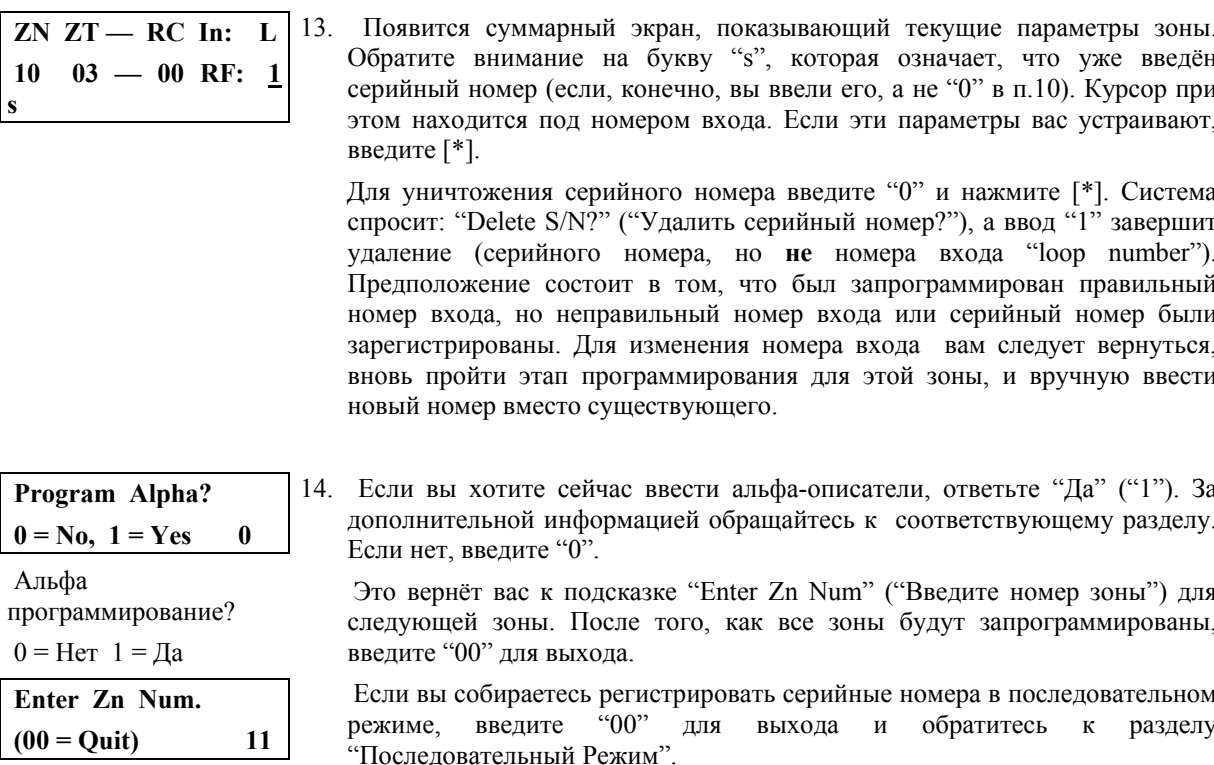

Введите номер зоны

 $(00 = B_{\text{BIXO,I}})$  $11$ 

Иосле того, как вы запрограммировали все зоны (включая серийные номера), проверьте каждую зону, используя режим TEST (Tect) системы. Не используйте для этого режим Transmitter ID Sniffer, т.к. этот режим проверяет передачу только от одной зоны каждого передатчика, а не всех зон, связанных с каждым дополнительным входом.

# Как временно или постоянно удалить зону из системы (5800).

1. Войдите в режим программирования: Наберите Код Инсталлятора + 8+0 и нажмите [\*] [5] [6].

2. Введите номер зоны и нажмите [\*]. Появится суммарный экран.

3. Опять введите [\*].

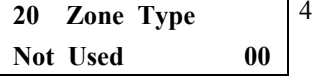

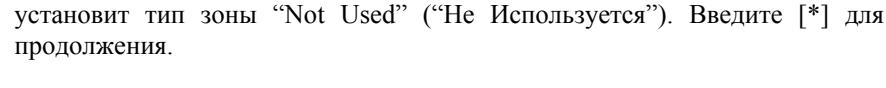

Появится подсказка "Zone Type" ("Тип Зоны"). Введите [0] [0]. Это

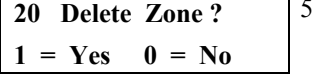

Следующая подсказка спросит вас хотите ли вы удалить зону? "Да" удалит зону полностью, в то время как "Нет" сделает её не активной, сохранив при этом все параметры, кроме типа зоны. Позже вы сможете вернуться к этой зоне и присвоить ей любой активный тип.

#### В случае "Нет" введённый серийный номер не будет уничтожен.

Поменять серийный номер передатчика (в случае его физической замены) можно, используя режим \*56, как описано ниже.

### **Как уничтожить серийный номер в режиме \*56.**

- 1. В режиме программирования введите [\*][5][6] для входа в режим программирования зон.
- 2. Введите номер зоны и последовательным нажатием **[\*]** установите курсор в позиции RF Input Loop **(L)** (Номер радиовхода). Это определённый вход (шлейф) или кнопка передатчика, которые были введены для этой зоны.
- 3. Введите [0] и нажмите [\*].
- 4. Появится подсказка **"Delete S/N?"** (Уничтожить серийный номер?). Ответ "Yes" ("Да") сделает это. Заметьте, что остальные параметры этой зоны останутся без изменений. Это позволяет быстро переустановить (поменять) передатчик.
- 5. Появится экран для следующей зоны. Для выхода введите **"00"**.
- 6. Нажмите \*99 для выхода из режима программирования.

# **Процедура проверки для беспроводных зон.**

### **Режим распознавания передатчиков (Transmitter ID Sniffer Mode).**

Этот режим используется для проверки правильности программирования передатчиков после того, как все они были установлены.

- 1. Введите **Код установщика + # + 3**. Клавиатура покажет номера всех зон беспроводных устройств, запрограммированных в системе.
- 2. Нарушьте каждую беспроводную зону, вызвав, таким образом, срабатывание каждого передающего устройства. По мере получения сигналов от передатчиков номера соответствующих зон будут **исчезать** с экрана.
- ! **Если передатчик 5800 серии не зарегистрирован, номер соответствующей зоны не исчезнет.**
- 3. Для выхода из этого режима, введите **Код установщика + (OFF).**

# **Тест Идёт/Не Идёт (Go/No Go Test)**.

Перед постоянной установкой передатчиков проведите этот тест для проверки, достаточная ли у вас сила сигнала, и, при необходимости, переустановите или переориентируйте передатчик. При этом режиме, усиление приёмником сигналов уменьшается на 50%. Тестирование в этом режиме помогает определить хорошее месторасположение передатчиков и показывает, имеет ли сигнал достаточный запас по амплитуде для установленной системы.

- 1. Введите **Код Установщика + # + 4**.
- 2. После того, как передатчики расположены в желаемых местах, и провода, идущие к сенсорам (датчикам?), подсоединены к клеммам передатчика, нарушьте каждую зону (встревожьте каждый датчик). Проводя этот тест, не закрывайте датчик руками, т.к. это может привести к некорректному результату.
- При получении сигнала клавиатура "пищит" 3 раза.
- Если этого не происходит, переориентируйте или передвиньте передатчик в другое место, для чего обычно хватает нескольких сантиметров.
- 3. Установите передатчик согласно инструкции.
- 4. Покиньте режим теста: **Код Установщика + (OFF)**.

# **6. МОДУЛИ ПРОВОДНОГО РАСШИРЕНИЯ 4219, 4229**

Использование проводного расширительного модуля 4219 или проводного расширительного/релейного модуля 4229 позволяет добавить до 8-дополнительных проводных зон (и 2-реле) к имеющимся 6-основным (всего 14). Зоны контролируются оконечными сопротивлениями.

Система контролирует присутствие устройства (в частности, как защита от злоумышленника).

Устройство 4229 может быть установлено удалённо или внутри шкафа контрольной панели. Для правильной установки 4229 сделайте следующие шаги:

- 1. Соедините 421(2)91 с "клавиатурными" клеммами контрольной панели  $(4 7)$ , используя стандартный соединительный провод, поставляемый с 4229. При больших расстояниях используйте стандартный 4-проводной кабель.
- 2. Установите DIP переключатели на адрес устройства "1" (переключатель 3 в положении "ON", 4 в "ОFF"). Переключатель 1 отвечает за время реакции зоны A ("ON" = нормальное, "ОFF" = быстрое) См. инструкцию к модулю.
- 3. Осуществите желаемое подключение шлейфов датчиков. См. инструкцию к модулю.
- 4. Запрограммируйте зоны устройства, используя интерактивный режим \*56.

#### Замечания:

- Восьми дополнительным проводным шлейфам (обозначаемым от А до Н) должны быть присвоены номера  $\bullet$ зон  $10-17$ , и все зоны или некоторые из них могут программироваться отдельно через поле \*56.
- Если будет использоваться радио расширение, то номера беспроводных зон должны быть в интервале 18  $\bullet$ 63 (не  $10 - 17$ ), даже если не все дополнительные проводные зоны задействованы.

# 7. МОДУЛЬ ВЫХОДНЫХ РЕЛЕ 4204

#### Общая информация

Реле являются программируемыми переключателями, используемыми для различных целей. Они могут включать и выключать свет, контролировать звуковые устройства или использоваться для контроля статуса системы. В данной системе каждое реле должно быть запрограммировано на то, как ему действовать (ACTION, Действие), т.е., как реагировать на определённое событие, когда активизироваться (включаться) (START, Старт), а когда дезактивизироваться (выключаться) (STOP, Стоп). Всё это приводится ниже, а также описано в режимах интерактивного программирования \*80 и \*81 в конце главы.

Панель поддерживает до 4-х выходных реле.

# Релейный модуль 4204 имеет контакты Типа С (Form C) (нормально открытые и нормально закрытые).

В интерактивных режимах \*80 и \*81 серии полсказок клавиатуры потребуют ввода данных для программирования релейных выходов, используемых системой. Обратитесь также к программной форме "Форма для программирования выходных реле в интерактивных режимах \*80 и \*81", приводимой в "Руководстве по программированию.

#### Релейный модуль 4204

Установка 4204. Устройство 4204 может быть установлено удалённо или внутри шкафа контрольной панели. Для правильной установки 4204 следующие шаги:

- 1. Соедините 4204 с "клавиатурными" клеммами контрольной панели (4 7), используя стандартный соединительный провод, поставляемый с 4204. При больших расстояниях используйте стандартный 4-х проводной кабель.
- 2. Установите DIP переключатели на адрес устройства "1" (переключатель 2 в положении "ОFF, 3,4, и 5 в "ON"). Переключатель 1 отвечает за тампер ("ON" = запрещён, "OFF" = разрешён)
- 3. Осуществите желаемое подключение к релейным контактам устройства. См. рис. 9.

# Контроль наличия устройства (Supervision).

Система контролирует присутствие 4204 (в частности, как защита от злоумышленника). На дисплее появится СНЕСК и зона 09 в случае отсоединения модуля от контрольной панели.

Рисунок 9. Соединение 4204 с контрольной панелью.

#### **Определение программируемых параметров.**

Следующее поможет Вам понять программирование Выходных Реле в режимах \*80 и \*81. Ниже приводятся параметры, используемые для запуска и остановки реле, их возможные значения, а также подсказки, появляющиеся на экране. Буква(ы) в скобках после каждой функции (например (А) после ACTION) означают сокращения, применяемые на различных суммарных экранах в процессе программирования.

**ACTION (A)**  (Действие) ACTION — это действие, производимое реле при наступлении стартового события "START". Реле может включиться на некоторое время, пульсировать постоянно, или оставаться активным до наступления кого-то другого события. Существует 4 варианта:

- Активно в течение 2-х секунд.
- Активно до наступления другого события.
- Пульсирует до наступления другого события.
- Не используется.
- Параметр "START" определяет, когда и при каких условиях реле будет

# **START (STT)**

**А)**

(СТАРТ)

1.

активизировано (сработает). Возможны следующие варианты:

**EVENT (EV)** — это Событие (Тревога(Alarm), Неисправность(Fault), Неприятность(Trouble)), которое должно произойти в зоне или группе зон (список зон), для активизации реле. Эти события применимы **только** когда используется список зон. Ниже приводятся различные варианты событий (условия "EVENT").

- ALARM Срабатывание реле происходит в результате любой тревоги в
- (Тревога) зоне, относящейся к соответствующему списку зон.
- FAULT Срабатывание реле происходит в результате замыкания или (Неисправность) размыкания в зоне, относящейся к соответствующему списку

зон.

• TROUBLE Срабатывание реле происходит в результате любой (Неприятность) неприятности в зоне, относящейся к соответствующему списку

зон.

- NOT USED Действие реле не зависит ни от одного из перечисленных выше (Не используется) условий.
- 2. **ZONE LIST (ZL)** (Список Зон) это группа зон, к которой относится событие EVENT, приводящее к активизации определённого реле. Заметьте, что имеются 3 списка зон, которые могут быть запрограммированы в режиме \*81. Когда выбранное Событие EVENT (Тревога(Alarm), Неисправность(Fault), Неприятность(Trouble)), происходит в **любой** зоне из выбранного стартового Списка Зон (1, 2, или 3) ("Start" ZONE LIST (ZL)), выбранное реле срабатывает (START).
- **В)** 1. **ZONE TYPE/SYSTEM OPERATION (ZT)** (Тип Зоны/Системная Операция). Если Системная Операция, такая, например, как "Снять с Охраны" ("DISARMING") или "Любая Пожарная Тревога" ("ANY FIRE ALARM"), должна активизировать реле, соответствующий выбор должен быть сделан в поле "Тип Зоны" ("ZONE TYPE"). Параметр "Тип Зоны" ("ZONE TYPE") используется независимо от комбинации "Событие /Список Зон" ("EVENT/ZONE LIST").

Если определённый "Тип Зоны" выбран, то тревога, неисправность, или неприятность, в любой зоне этого типа отклика приведёт к срабатыванию реле так, как это задано в параметре "Действие". Если тот же "Тип Зоны" выбран и для параметра СТОП, то *восстановление* любой зоны этого типа вернёт реле в первоначальное состояние.

Если выбрана "Системная Операция" (например, Конец Задержки на Выход), то эта операция вызовет срабатывание реле так, как это задано в параметре "Действие". Различные значения параметров "Тип Зоны" и "Системная Операция" перечислены далее в этой главе.

- **STOP (STP)** (СТОП) Параметр "STOP" ("СТОП") определяет когда и при каких условиях реле будет дезактивизированно (вернётся к первоначальному состоянию). Возможны следующие варианты:
	- **А) RESTORE ZONE LIST (ZL)** (Список Восстановления Зон). Если "Список зон"
- 
- 1.

 **STT 0 0 0 00**

1. ("ZONE LIST") используется как событие, возвращающее реле к первоначальному состоянию ("СТОП" событие), то реле будет дезактивизированно (вернётся к первоначальному состоянию), когда **все** зоны в этом списке восстановятся из состояния тревоги (alarm), неисправности (fault), или неприятности (trouble). Это произойдёт независимо от того, что было запрограммировано в параметре "START" ("СТАРТ"); поэтому, "RESTORE ZONE LIST" используется только когда для срабатывания реле был использован "Список Зон" ("ZONE LIST").

> **В) ZONE TYPE/SYSTEM OPERATION (ZT)** (Тип Зоны/Системная Операция). Вместо использования "RESTORE ZONE LIST (ZL)" ("Список Восстановления Зон"), для дезактивизации (возвращению к первоначальному состоянию) реле может быть выбран определённый тип зоны (тип отклика) или системная операция.

Если выбран определённый "ТИП ЗОНЫ" ("ZONE TYPE"), то любая зона с этим типом отклика, восстановившаяся из состояния тревоги (alarm), неисправности (fault), или неприятности (trouble), приведёт к дезактивизации (возвращению к первоначальному состоянию) реле.

Если выбрана "Системная Оперпция" ("SYSTEM OPERATION"), то эта операция приведёт к дезактивизации (возвращению к первоначальному состоянию) реле.

**!** Если используются релейные выходы, то пользователю становятся доступны ещё две системные операции (два входа, т.е. две комбинации, вводимые с клавиатуры) (34 и 35), которые могут использоваться при программировании. С их помощью можно вручную активизировать и дезактивизировать реле для начала или окончания кого-либо действия, например, включать или выключать свет, и т.д. Эти входы следующие:

**Код Доступа + [#] + [7]** и **Код Доступа + [#] + [8]**

*Замечание:* Какой бы вход ни использовался для запуска/остановки действия, он не может использоваться для остановки/запуска. Противоположное действие должно осуществляться другим входом или каким-либо другим запрограммированным событием или операцией.

**!** Прерывание Дополнительного Питания (Aux. Power), необходимое для переустановки (reset) 4-х проводного дымого датчика, изменяет состояние реле ("останавливает" его). Если это не желательно, то питание к релейному модулю должно подаваться от другого источника питания12В (например, от того же, что и внешнее оборудование, подключённое через релейные контакты).

# **Программирование выходных реле**

- 1. Подключте к контрольной панели хотя бы одну Альфа клавиатуру (5137AD или 6139) и временно подайте питание.
- 2. Войдите в режим программирования: **Код Инсталлятора(4111) + 8 + 0.**

**!** Поле \*25 Выходной Модуль (OUTPUT MODULE) должно быть предварительно запрограммировано для 4204 (значение "3").

3. **Наберите \*80.** Заметьте, что это интерактивный, использующий меню, режим программирования. Он применяется для всех реле, имеющихся в системе.

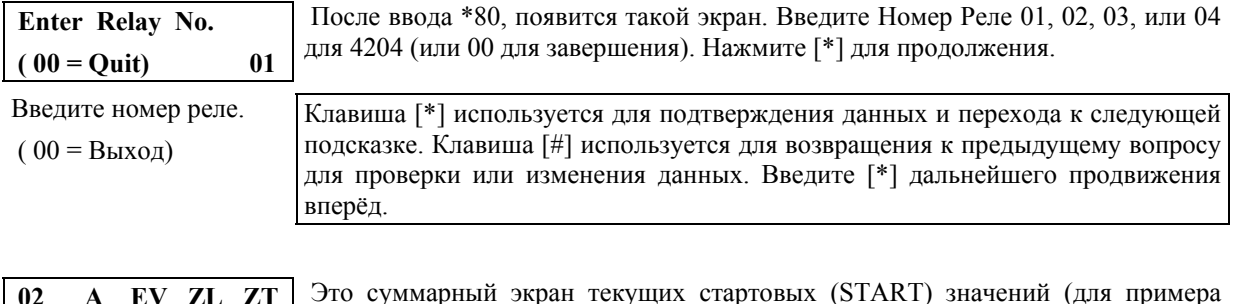

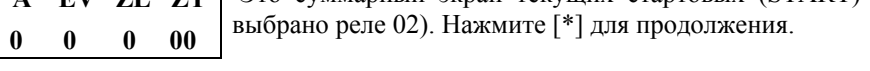

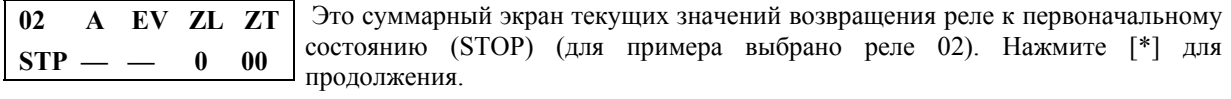

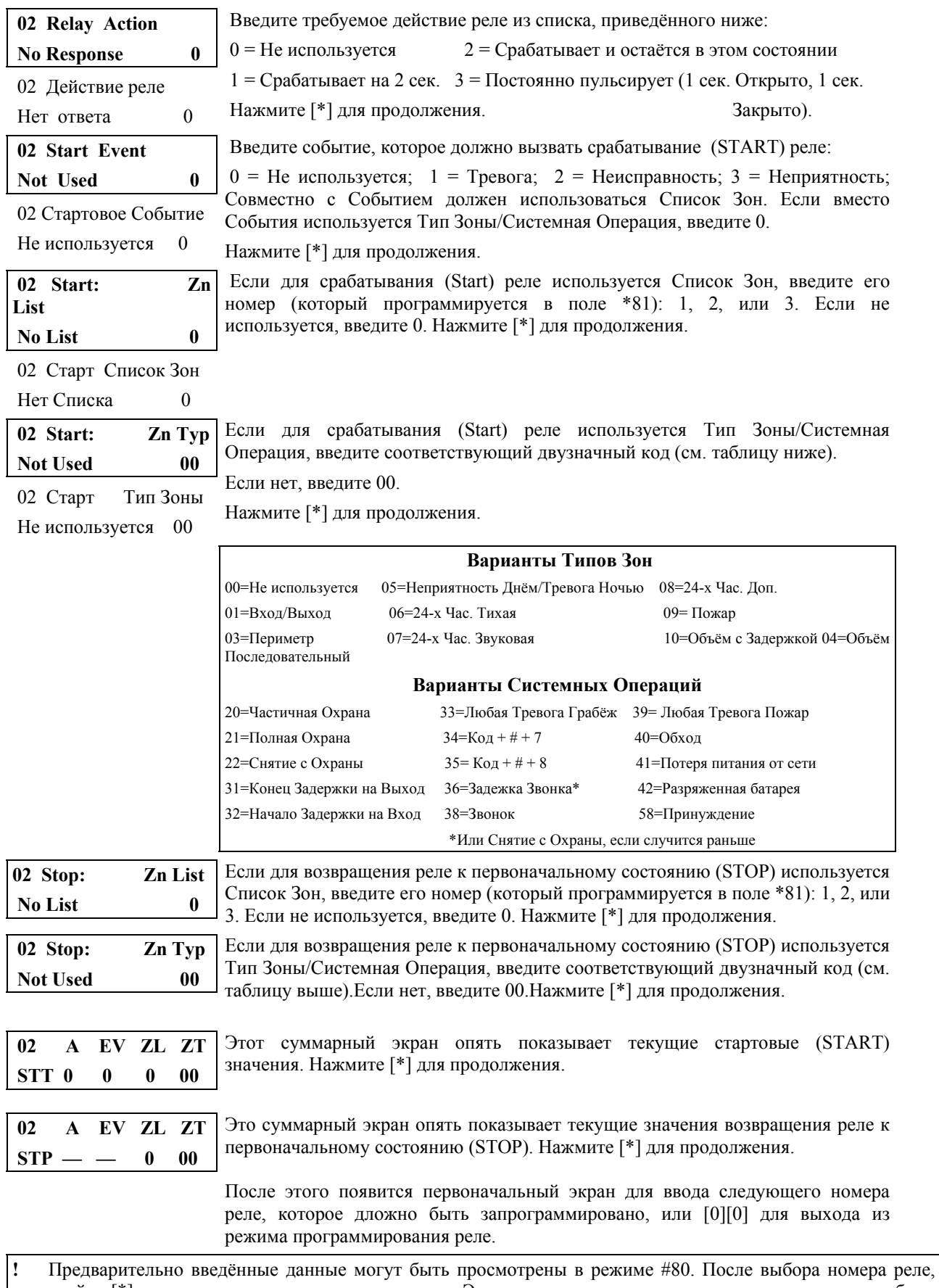

нажимайте [\*] для перехода к следующим экранам. Это только режим просмотра, и данные не могут быть изменены.

# **8. ТЕЛЕФОННЫЙ МОДУЛЬ 4285**

#### **Общая информация**

ТЕЛЕФОННЫЙ МОДУЛЬ 4285 прелставляет из себя дополнительное устройство для VISTA, которое позволяет получить доступ к охранной системе через тоновый телефон (как внутри помещения, так и удалённо).

Этот модуль даёт пользователю следующие возможности:

- 1. Получать синтезированные голосовые сообщения о сотоянии охранной системы по телефону.
- 2. Ставить систему на охрану, снимать с охраны, и производить большинство системных операций, используя клавиатуру телефона, а также получать голосовое подтверждение о приёме команд.

Используемый телефон должен иметь возможность тонового набора.

# **9. ВНЕШНИЕ ЗВУКОВЫЕ ОПОВЕЩАТЕЛИ (СИРЕНЫ)**

В этой главе приводится список некоторых совместимых звуковых оповещателей, информация об их подключении и процедура программирования тех параметров, которые влияют на их работую.

#### **Совместимые звуковые оповещатели**

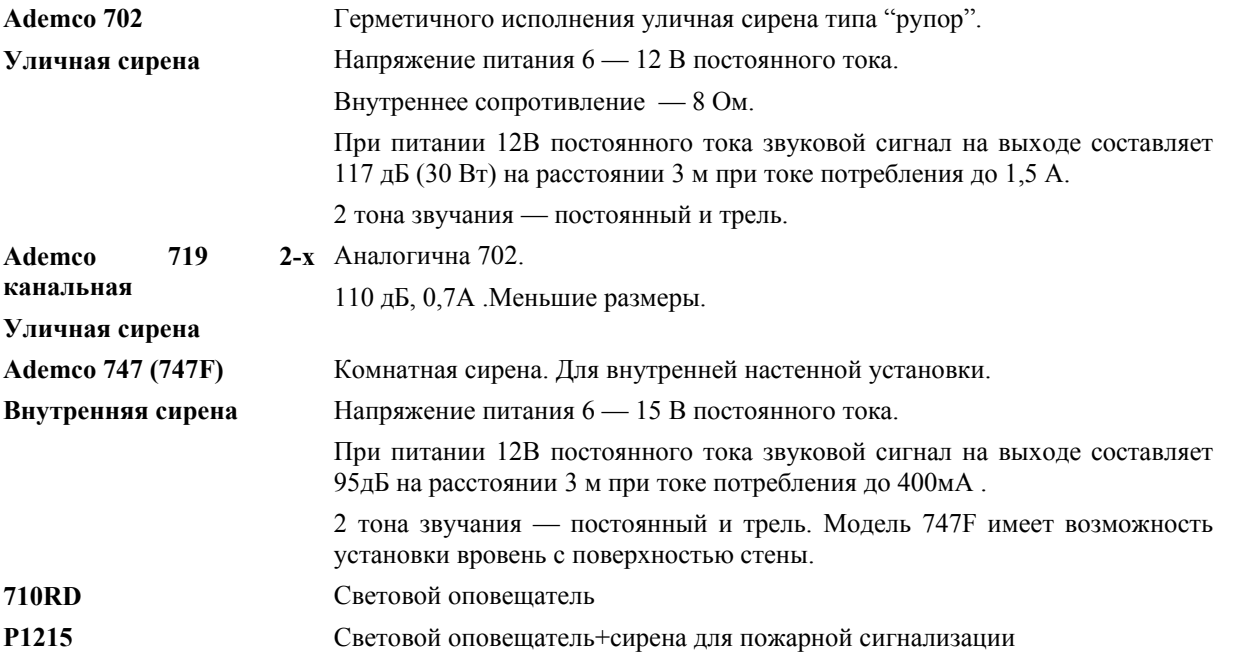

Общий ток от выходных клемм контрольной панели, к которым подключаются оповещатели о тревоге, не может превосходить 2 А. Для обеспечения этого тока должна быть подключена резервная батарея.

**!** Превышение этого ограничения ( 2 А ) приведёт к перегрузке источника питания или вызовет срабатывание электронной защиты оповещателя.

#### **Подключение оповещателей**

Vista-10 предоставляет12В постоянного тока для питания внешних оповещателей (звонков и сирен). Этот выход включает оповещатель в случае возникновения тревоги. Внешние оповещатели подключаются к "тревожному"выходу контрольной панели — клеммы **3 (+) и 4 ( — ).**

#### **Программирование внешних оповещателей**

- 1. Подключите к контрольной панели хотя бы одну 2-х проводную Альфа клавиатуру (пульт управления) (5137AD или 6139) и временно подайте питание.
- 2. Войдите в режим программирования: **Код Инсталлятора(4111) + 8 + 0.**
- 3. **Введите \*28. Одиночный звуковой сигнал от зоны** (во время охраны). Определяет, может ли быть более одного звукового сигнала от зоны во время охраны. "1" — Нет, "0" — Да (по умолчанию), т.е. количество сигналов не ограничено.
- 4. **Введите \*29. Прерывание звукового сигнала о Пожаре.** "1" Нет прерывания, т.е. сигнал звучит постоянно до момента выключения вручную. "0" — Есть прерывание, равное значению из поля \*30.
- 5. **Введите \*30. Продолжительность звукового сигнала.** Время, втечение которого будут звучать сирена и клавиатура. "0" — Постоянно, до момента выключения вручную, "1" — 4 мин. (по умолчанию), "2" — 8 мин., "3" — 12 мин., "4" — 16 мин.
- 6. **Введите \*51. Подтверждение при постановке на охрану.** "1" короткий (1/2 сек) звуковой сигнал в конце задержки на выход, "2" — то же, но только в случае радио постановки на охрану (радиокнопка или 5827BD), "0" — Нет (по умолчанию).
- 7. Введите \*99 для выхода из режима программирования.

# **Проверка звуковых оповещателей**

После установки звуковых оповещателей, Охранная Ситема должна быть тщательно проверена.

- 1. Соедините батарею с контрольной панелью, соблюдая правильную полярность.
- 2. Введите **Код Инсталлятора(4111)** и нажмите ключ **TEST** на клавиатуре. Внешний оповещатель должен звучать 1 сек., если он исправен и правильно подключён.Заметьте,что если резервная батарея разряжена или отсутствует, сирена не сработает.
- 3. Для выхода из режима теста, введите **Код Инсталлятора(4111)** и нажмите ключ **OFF**.

# **10. РАДИОУСТРОЙСТВО ДАЛЬНЕЙ СВЯЗИ**

### **Общая информация**

Если выбран выход на устройство дальней связи, то это позволяет всем запрограммированным в системе сообщениям, передаваемым на основной телефонный номер, быть полученными также радиоустройствами 7720PLUS или 7820.

# **11. ОКОНЧАТЕЛЬНОЕ ПОДКЛЮЧЕНИЕ ПИТАНИЯ**

В предыдущих разделах вы временно подавали питание с целью программирования и тестирования.

В этом разделе приводится информация об окончательном подключении питания и определении ёмкости батареи.

#### **Заземление**

См. раздел "Подключение Контрольной Панели".

### **Подключение источника переменного тока**

- 1. Вставьте трансформатор в 24-х часовой бесперебойный источник переменного тока (розетку) с напряжением 220 В.
- 2. Вслед за этим на экране появится сообщение: **AC, dl** (disabled), или **System Busy** (Система Занята) (Альфа клавиатуры) или **NOT READY** (Не Готова) (клавиатуры с фиксированными словами). Эти сообщения означают временную неготовность системы к работе. Также на клавиатуре(ах) должен загореться зелёный индикатор "READY" ("Готов").

 После приблизительно 1 мин., сообщение на экране изменится на **DISARMED...READY TO ARM**  (СНЯТА С ОХРАНЫ...ГОТОВА К ПОСТАНОВКЕ НА ОХРАНУ) для Альфа клавиатур, или **READY** (Готова) для клавиатур с фиксированными словами, если нет зон с неисправностями. Эта 1-минутная задержка позволяет успокоиться (стабилизироваться) различным датчикам (ИК, и.т.д.). **Для обхода этой задержки, нажмите: [#] + [\*].**

### **Подключение резервной батареи**

В случае потери питания от сети переменного тока, Контрольная панель поддерживается резервной, перезаряжаемой гелиевой батареей. Минимальный рекомендуемый размер батареи: No. 467 (12В,4АН) Батарея устанавливается в шкафу контрольной панели.

Надёжность соеинения батареи проверяется каждые 3 минуты. К тому же, вход в режим тестирования приведёт к инициализации теста батареи.Если батарея отсутствует или она разряжена, то на экране появится соответствующее сообщение, и, если запрограммировано, оно будет передано на центральную станцию.

### • **Определение требуемой ёмкости батареи**

Определите общий (суммарный) ток, потребляемый всеми устройствами, подключёнными к контрольной панели. К этому значению добавьте 100мА, потребляемых самой контрольной панелью.

Определите требуемую ёмкость батареи по следующей формуле:

Общий (суммарный) ток(А) х Число часов надёжной работы(Час) = Ёмкость батареи(А/Час).

#### • **Соединение батареи**

- 1. Выберите подходящую батарею, используя значение из предыдущего пункта.
- **!** Не соединяйте батарею пока не подключены все устройства.
- 2. Подсоедините Красный и Чёрный провода соединительного кабеля батареи к контрольной панели:

 а. Красный к положительному (+) контакту (клемме) контрольной панели ( см. "Диаграмму Соединений", если необходимо ).

- б. Чёрный к отрицательному ( ).
- 3. Подсоедините Красный и Чёрный провода на другом конце соединительного кабеля к батарее:
	- а. Красный к положительному (+) контакту (клемме) батареи .
	- б. Чёрный к отрицательному ( ).

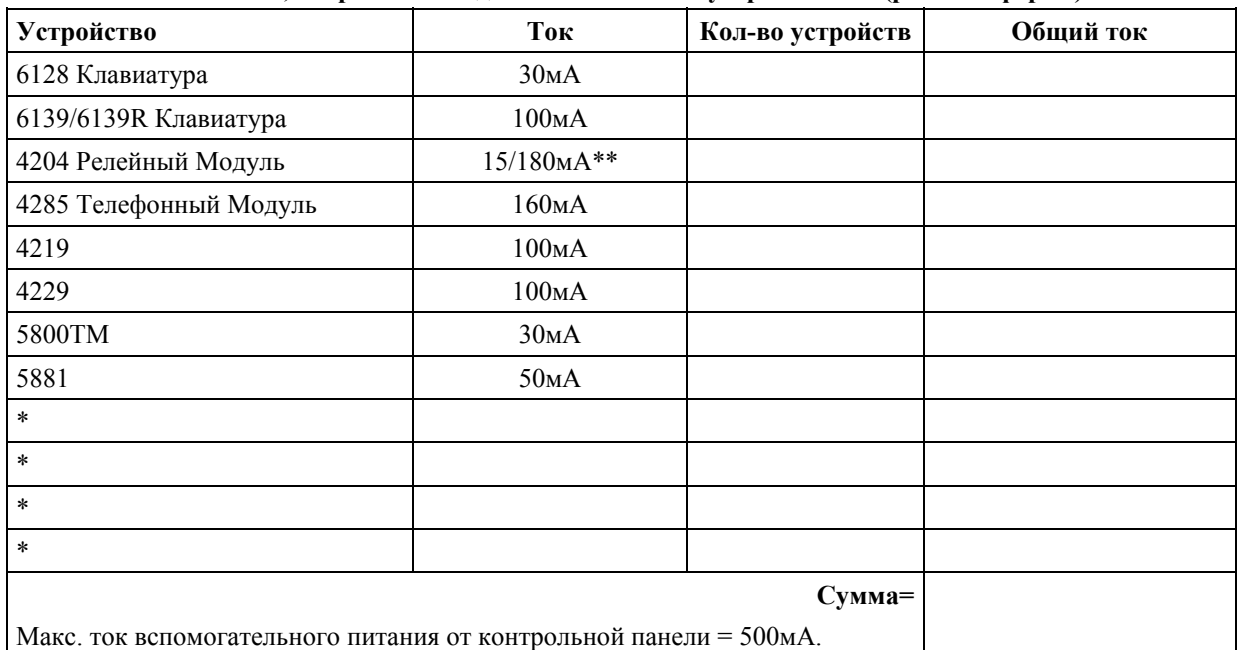

#### **Токи, потребляемые дополнительными устройствами (рабочая форма)**

 \* Для остальных устройств (например, ИК- датчики), обратитесь к их спецификациям, и занесите значение в эту рабочую форму.

\*\* Состояние реле НО/НЗ.

# **12. ПОСЛЕДОВАТЕЛЬНЫЙ РЕЖИМ**

Этот метод позволяет регистрировать все передатчики с помощью режима \*83 *после того, как вся информация о зонах была введена в режиме \*56* (см. Раздел 5.).

# **13. ТЕСТИРОВАНИЕ СИСТЕМЫ**

# **Процедура тестирования (**режим **Код Доступа + TEST)**

После завершения установки, система должна быть тщательно протестирована следующим образом:

- 1. Снимите систему с охраны и убедитесь, что зоны не повреждены. Если имеется сообщение **NOT READY** (НЕ ГОТОВ), нажмите **[\*]** для просмотра повреждённых зон. Восстановите их так, чтобы появилось сообщение **READY** ( ГОТОВ).
- 2. Введите Код Доступа и нажмите клавишу **TEST**. Внешний оповещатель будет звучать втечение 1 сек. Если резервная батарея разряжена или отсутствует, сирена может не сработать и сообщение LOW BATTERY (Батарея разряжена) будет передано вместе с сообщением TEST. Клавиатура издаёт одиночный звуковой сигнал каждые 40 сек., напоминая о том, что система находится в Режиме "ТЕСТ".
- 3. Заставьте каждый отдельный датчик сработать и восстановиться для того, чтобы убедиться, что он контролируется системой. Каждый раз, когда нарушается защищаемая зона, клавиатура издаёт 3 звуковых сигнала, и на экране появляется номер нарушенной зоны. *Замечание:* Для беспроводных систем 5800 перевод в режимы Arm-Away, Arm-Stay, или Снятие с Охраны выведет систему из режима ТЕСТ.
- 4. Пройдите перед любым внутренним детектором движения (датчиком) (если используются) и прислушивайтесь к звуку, который обязательно должен появиться в момент обнаружения движения. Для каждого сработавщего датчика на дисплее должен появиться номер зоны, к которой он относится. *Замечание:* Беспроводные ИК-датчики будут посылать сигнал только после 3-х минутного состояния покоя.
- 5. При тестировании дымовых датчиков следуйте инструкции производителя для того, чтобы убедиться, что всё работает нормально. Для каждого сработавщего датчика на дисплее должен появиться номер зоны, к которой он относится.
- 6. Выйдите из теcтового режима, введя код доступа и нажав OFF. **Втечение следующих тестов сообщения о тревоге будут посылаться на Центральную Станцию. Предупредите их о проведении тестов** *заранее***.**
- 7. Поставьте систему на охрану в режиме STAY (ЧАСТИЧНАЯ) и наруште одну или несколько периметральных зон. Через 15 сек. выключите сирену(ы), введя Код Доступа + OFF. Поставьте систему на охрану в режиме AWAY (ПОЛНАЯ) и проверьте запрограммированые задержки на вход и на выход в зонах Вход/Выход.
- 8. Проверьте сигналы тревоги, вызываемые с пульта управления, используя клавиши Паники (или пары клавиш в некоторых пультах управления). Если клавиши (или пары клавиш) были запрограммированы на подачу звукового сигнала при чрезвычайных обстоятельствах, то пульт управления будет издавать непрерывный звуковой сигнал, а на дисплее появится сообщение **ALARM** (Тревога) и **номер зоны**.

 Если клавиши (или пары клавиш) были запрограммированы на "тихую" тревогу при чрезвычайных обстоятельствах, то пульт управления не будет издавать никаких звуковых сигналов и на дисплее не появится никаких сообщений, но отчёт о них будет послан на Центральную Станцию.

 Если клавиши (или пары клавиш) были запрограммированы на "Пожар", то клавиатура(ы) и внешний звуковой(ые) оповещатель(и) будет(ут) издавать прерывистый звуковой сигнал, и **ALARM** (Тревога), **FIRE** (Пожар), и **номер зоны** появятся на дисплее. Отключите звуковую тревогу вводом Кода Доступа + OFF.

- 9. Если был установлен Модуль Выходных Реле, проверьте запрограммированые для него действия.
- 10. Предупредите Центральную Станцию о завершении всех тестов и сравните с ними результаты.

Для проверки беспроводного (радио) расширения и Радио Приёмника, проведите два следующих теста: **Transmitter Sniffer Mode** (Режим распознавания передатчиков) и **Go/No Go Test Mode (**Тест Идёт/Не Идёт).

**Режим распознавания передатчиков (Transmitter Sniffer Mode)** (режим **Код установщика + # + 3** ).

*Перед попыткой входа в этот режим, убедитесь, что система снята с охраны*.

Введите **Код установщика + # + 3**. Это запустит процедуру проверки правильности программирования передатчиков.

*Замечание:* Если система находится в процессе передачи сообщений на Центральную Станцию, то она не войдёт в данный режим. В этом случае, подождите несколько минут, и повторите попытку.

Клавиатура покажет номера всех зон беспроводных устройств, запрограммированных в системе.

По мере получения сигналов от передатчиков, номера соответствующих зон будут исчезать с экрана.

Коды передатчиков могут быть проверены во время установки или в установленной системе.

Все номера беспроводных зон должны исчезнуть приблизительно за 1,5 часа.

*Замечание:* Если передатчик должным образом не введён в систему, номер соответствующей зоны не исчезнет.

Для выхода из этого режима, введите **Код установщика + (OFF).** 

(См. также раздел 5 "Беспроводное (Радио) Расширение").

### **Тест Идёт/Не Идёт (Go/No Go Test)** (режим **Код установщика + # + 4** ).

Этот режим аналогичен режиму тестирования системы в целом, но усиление приёмником сигналов уменьшается. Тестирование в этом режиме помогает определить хорошее месторасположение передатчиков и показывает, имеет ли сигнал достаточный запас по амплитуде для установленной системы.

- 1. Введите **Код Установщика + # + 4**.
- 2. После того, как передатчики расположены в желаемых местах и провода, идущие к сенсорам (датчикам ? ), подсоединены к клеммам передатчика, наруште каждую зону (встревожте каждый датчик). *Проводя этот тест, не закрывайте датчик руками, т.к. это может привести к некорректному результату*.
- При получении сигнала клавиатура производит тройной звуковой сигнал.
- Если этого не происходит, переориентируйте или передвиньте передатчик в другое место, для чего обычно хватает нескольких сантиметров.
- 3. Для выхода из этого режима, введите **Код установщика + (OFF)**.

(См. также раздел 5 "Беспроводное (Радио) Расширение).

# **14. РУКОВОДСТВО ПОЛЬЗОВАТЕЛЯ**

### **КОДЫ ДОСТУПА**

#### **Код Инсталлятора**

Инсталлятор вводит новый 4-х разрядный Код Инсталлятора (если требуется) как часть процедуры программирования. Заводской Код Инсталлятора по-умолчанию: "**4-1-1-1**", но он может быть изменён в поле \*20. *Замечание:* Инсталлятор определяется как Пользователь #1.

Код Инсталлятора является единственным кодом, который позволяет войти в режим программирования. В обычном режиме, только Мастер Код (Код Хозяина) может быть использован для ввода Кодов Пользователей.

#### **Определение Мастер Кода**

*В обычном режиме* , введите 4-х разрядный Мастер Код следующим образом:

Код Инсталлятора + 8 + 2 + 4-х разрядный Мастер Код

*Замечание:* Мастер определяется как Пользователь #2.

# **Изменениен Мастер Кода**

*В обычном режиме* , Мастер Код может быть изменён следующим образом:

Мастер Код + 8 + 2 + Новый Мастер Код + Новый Мастер Код ещё раз

### **Коды Пользователей**

*В обычном режиме* , введите Мастер Код может быть использован для присвоения (и удаления) до 4-х вторичных 4- х разрядных Кодов Доступа.

#### *Для присвоения (или изменения) Вторичного Кода Доступа*, введите:

Мастер Код + [ключ CODE] + # Пользователя  $(3 - 6)$  + 4- х разрядный Вторичный Код

Система издаёт одиночный звуковой сигнал после успешного ввода каждого вторичного кода.

#### *Для удаления Вторичного Кода Доступа*, введите:

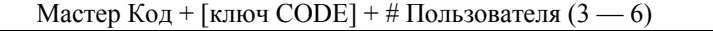

#### *Замечании:*

- Мастер Код и все Вторичные Коды Доступа дают возможность доступа к системе для постановки на охрану, снятия с охраны, и т.д.
- Если вторичный код по невнимательности присвоен двум разным пользователям, то приоритет имеет пользователь с меньшим номером.
- Отчёты о постановке на охрану и снятии с охраны посылаются на Мастер Код как № 02, с определённым номером счёта. Вторичные Коды пользователей посылаются как № с 3 по 6 соответственно, с определённым номером счёта.

#### **Код Под Принуждением**

*Замечание:* Этот код имеет смысл только в том случае, когда система подключена к Центральной Станции.

Эта особенность предназначена для использования в случаях, когда Вас принуждают снять систему с охраны или поставить на охрану (под угрозой). При использовании, система работает нормально, но на Центральную Станцию посылается сообщение, если эта функция была предусмотрена.

Кодом Под Принуждением может быть любой 4-х значный код, присвоенный пользователю номер 8.

### *Для ввода кода Под Принуждением:*

- 1. Введите Мастер Код.
- 2. Нажмите ключ CODE [8].
- 3. Нажмите ключ [8] ещё раз (8 = Номер Пользователя кодом Под Принуждением).
- 4. Введите требуемый 4-х значный код. Клавиатура произведёт одиночный звуковой сигнал.

*Замечание:* Код Под Принуждением должен отличаться от любого другого Кода Доступа.

# *Для изменения кода Под Принуждением:*

Повторите шаги 1, 2, 3, и шаг 4 с новым кодом Под Принуждением.

#### *Для удаления кода Под Принуждением:*

Выполните шаги 1, 2, 3, и остановитесь. Одиночный сигнал клавиатуры будет означть, что код удалён.

### **ФУНКЦИИ КЛАВИАТУРЫ**

#### **Общая информация**

Заметьте, что если вы "разрешили" QUICK ARM (Быстрое "Взятие") (поле \*21), то клавиша [#] может

быть использована вместо Кода Доступа, для любой операции постановки на охрану (Away (Полная), Stay (Частичная), Instant (Мгновенная), Maximum (Максимальная)). Код доступа *всегда* требуется для снятия системы с охраны.

*Замечание:* Быстрое "Взятие" (QUICK ARM) возможно только в случае, когда введён Мастер Код.

Клавиатура позволяет пользователю ставить и снимать систему с охраны, а также производить все остальные системные операции(например, обход зон, и т.д.)

Состояние системы и зон (тревога, неисправность, обход, и т.д.) выводятся на экран (дисплей) клавиатуры.

В случае тревоги, начинает звучать клавиатура и внешний звуковой оповещатель, а номера зон, находящихся в состоянии тревоги, выводятся на экран клавиатуры. Нажатие любой клавиши отключит звук клавиатуры на 10 сек. Снятие системы с охраны отключит звук как клавиатуры, так и внешних звуковых оповещателей. После снятия системы с охраны, все зоны, в которых были тревоги, появятся на экране (память тревог). Для очистки экрана, повторите последовательность снятия с охраны ( код доступа + OFF).

Клавиатуры также дают возможность использовать режим Chime (Звонок, колокольчик) и 3 пары ключей паники, или выделенные ключи паники (в зависимости от типа клавиатуры), для тихой, слышимой, пожарной, и персональной тревог в чрезвычайных ситуациях. Эти ключи могут предупреждать центральную станцию о тревоге, если эта функция была подключена.

# **Постановка на охрану**

Ниже приводится краткий список системных команд.

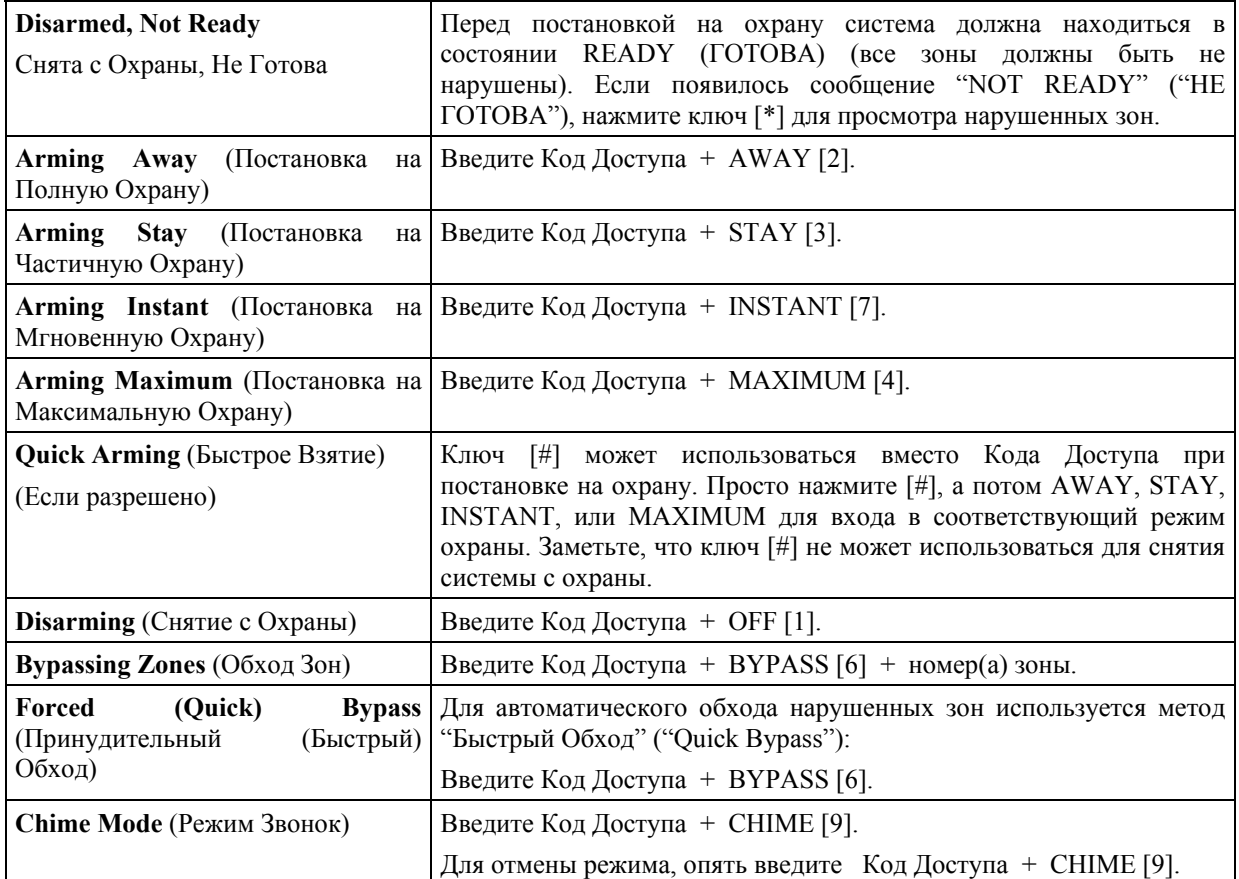

# **СПИСОК РЕЖИМОВ ОХРАНЫ**

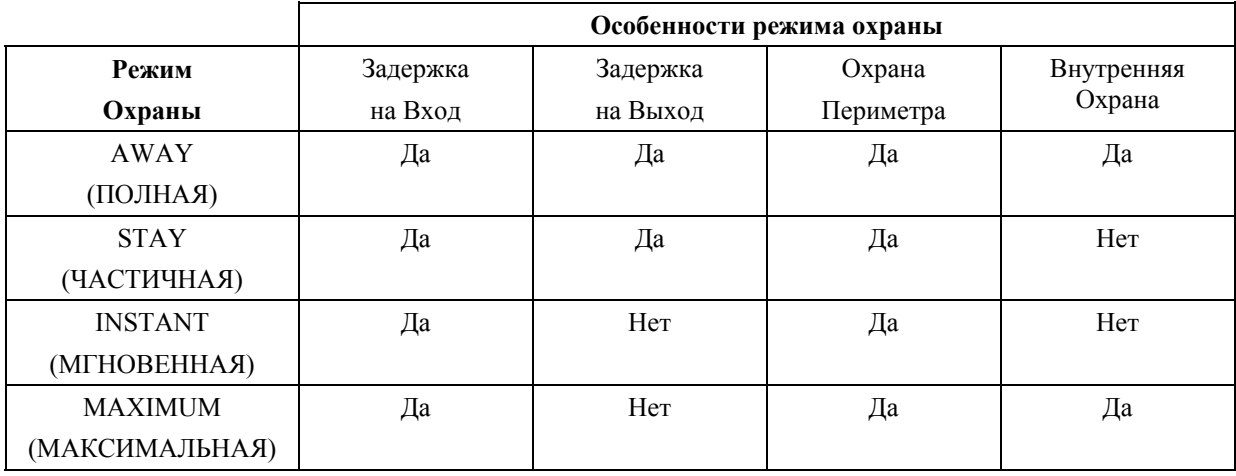

**Клавиши (ключи) паники (тревоги)**

На клавиатуре (6139) имеются три индивидуальных ключа паники, а на некоторых клавиатурах (6128, 6139) пары ключей, которые используются для ручной подачи тревоги и передачи отчёта на центральную станцию.

Каждый ключ (или пара) может быть индивидуально запрограммирован на 24-х часовую Тихую, Слышимую, Персональную, или Пожарную тревогу. Функция паники срабатывает когда соответствующая пара ключей нажимается одновременно, или соответствующая "буквенная" клавиша держится нажатой не менее 2-х секунд. Буквенными является левый столбец клавиш на клавиатуре 6139: сверху вниз — A, B, C, и D (здесь не используется).

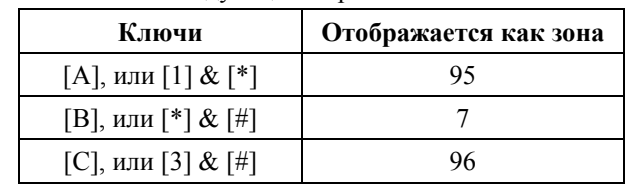

Ключи паники определяются системой следующим образом:

*Замечание:* Функция Тихой Тревоги имеет смысл, только если система подсоединена к центральной станции.

#### **Телефонный модуль 4285 (если используется)**

Для получения информации о работе телефонной модуля, обратитесь к отдельному руководству, поставляемому с ним.

*Замечание:* Телефонный модуль не может быть использаван для ввода кодов пользователей в систему. Их можно добавить только с помощью проводной клавиатуры.

# **Выходные реле (если используется)**

См. Раздел "Выходные реле" Руководства по установке.

#### **Тревоги выхода**

- **На экране появится сообщение "CANCELED ALARM" (Отменённая Тревога) или "CA" и номер зоны,** если в выходной или внутренней зоне обнаружилась неисправность (или зона была нарушена), втечение закрывания (во время постановки на охрану), в конце задержки на выход (например, входная дверь оставлена открытой), *но система была снята с охраны во время задержки на вход.* Сирена и клавиатура звучат непрерывно, но остановятся, когда система будет снята с охраны. Никаких сообщений на центральную станцию передано не будет.
- **На экране появится сообщение "EXIT ALARM" (Тревога Выхода) или "ЕA" и номер зоны,** если в выходной или внутренней зоне обнаружилась неисправность (или зона была нарушена), втечение закрывания (во время постановки на охрану), в конце задержки на выход, *но система НЕ была снята с охраны во время задержки на вход..* Сирена и клавиатура звучат непрерывно, но остановятся, когда система будет снята с охраны (или не закончится отведённое для этого время: см. поле \*30 продолжительность звукового сигнала). На центральную станцию будет передано сообщение "тревога выхода". То же самое произойдёт, если тревога в выходной или внутренней зоне случится втечение 2-х минут после окончания

задержки на выход.

В любом из предыдущих случаев, для очистки экрана введите последовательность снятия с охраны (Код Доступа + OFF) ещё раз.

# **НЕИСПРАВНОСТИ**

#### **Общая информация**

Слово "CHECK" на экране клавиатуры, сопровождаемое быстрыми звуковыми сигналами, указывает на наличие неисправности в системе. Предупреждающий звук может быть отключён нажатием на любую клавишу. В случае появления сообщений, приведённых ниже, звоните в сервисную службу.

# **Сообщения "CHECK"** (Проверить) и **"BATTERY"** (Батарея)

• **Сообщение "CHECK" и один или несколько номеров зон** означает, что в этих зонах имеются проблемы, требующие внимания.

- **Сообщение "CHECK" и 09** означает, что связь между контрольной панелью и зоновым расширителем или приёмником прервана. Проверьте соединительные провода.
- **Если в системе имеются беспроводные датчики,** сообщение "CHECK" может быть вызвано какими-либо изменениями в окружающей обстановке, которые препятствуют получению приёмником сигналов от определённого датчика.
- **Сообщение "BAT"** (клавиатуры с фиксированными словами) или **"SYSTEM LO BAT"** (Альфа клавиатуры) **без указания номера зоны** означает, что резервная батарея разряжена.
- **Сообщение "BAT"** (клавиатуры с фиксированными словами) или **"SYSTEM LO BAT"** (Альфа клавиатуры) **с указанием номера зоны и одиночным звуковым сигналом пульта управления, подаваемым раз в минуту,** означает, что разряженные батареи присутствуют в соответствующих беспроводных датчиках (зона "00" соответствует беспроводной клавиатуре). Если батарею не заменить втечение 30 дней, может появиться сообщение "CHECK". *Замечание:* Некоторые беспроводные датчики имеют незаменяемые батареи с большим сроком службы и требуют замены устройства целиком в конце срока службы батареи (например, 5802, 5802СР).

# **Потеря питания**

- **Если на экране пульта управления нет никаких сообщений**, то это означает, что в системе отсутствует всякое питание и система неработоспособна. *Замечание:* После полной потери питания, система восстановится в предыдущем состоянии (снятой или поставленной на охрану), но информация об обходе зон будет потеряна.
- **Если на экране пульта управления появится сообщение "AC LOSS"** (Альфа клавиатуры) **или "NO AC"** (клавиатуры с фиксированными словами), то это означает, что система система работает только на резервных батареях. *Замечание:*  Существует произвольная задержка, длительностью до 48 мин., перед тем, как система оповестит центральную станцию о потери питания от сети переменного тока. Отклик клавиатуры составляет около 6 сек. Передача отчёта о восстановлении имеет произвольную задержку, длительностью до 12 мин. (если был передан отчёт о потери питания от сети переменного тока).
- **Если батарея используется втечение длительного отсутствия питания от сети переменного тока**, то дополнительное питание устройств от контрольной панели будет отключено для предотвращения сильной разрядки батареи.

**Другие сообщения** (в скобках для клавиатур с фиксированными словами)

**Busy-Standby (dl)** (Не готова — подождите)**.** Если это сообщение остаётся на экране более 1-ой минуты, то система не работоспособна.

**Modem Comm (CC)** (Связь через модем)**.** Система находится в процессе связи с центральной станцией для изменения режима функционирования или проверки состояния.

**Comm. Failure (FC)** (Ошибка связи )**.** Ошибка связи.

**Open Circuit (OC)** (Открытая цепь)**.** Клавиатура не получает сигналов от контрольной панели и воспринимает это как обрыв цепи.

**Long Rng Trbl (bF)**()**.** Потеря связи с устройством дальней радиосвязи.

# **15. РУКОВОДСТВО ПРОГРАММИСТА**

**Тип отклика зоны.**

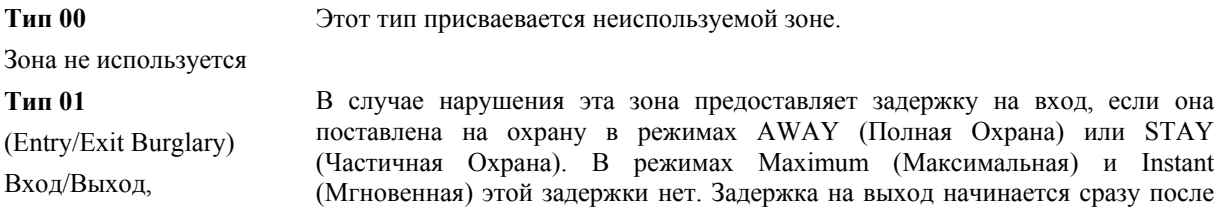

Проникновение (Грабёж) постановки на охрану, вне зависимости от выбранного режима. Время задержки программируется. Этот тип в основном присваевается датчикам, установленным на дверях, через которые осуществляется основной вход и выход.

> В случае нарушения эта зона обеспечивает мгновенную тревогу, не зависимо от режима постановки на охрану. Обычно присваевается датчикам,

установленным на наружных (внешних) дверях и окнах (периметр).

**Тип 02** Зона не используется в этой системе.

**Тип 03** 

(Perimeter Burglary)

Периметр, Проникновение

# **Тип 04**

(Interior, Follower)

Внутренняя последовательно

### **Тип 05**

(Trouble by Day/ Alarm by Night) Предупреждение Днём/ Тревога Ночью

# **Тип 06**

(24-hour Silent Alarm) 24-х часовая Тихая Тревога

**Тип 07**

(24-hour Audible Alarm)

24-х часовая Звуковая Тревога

#### **Тип 08**

(24-hour Auxliary Alarm)

24-х часовая Дополнительная Тревога

# **Тип 09**

(Supervised Fire) Пожар

# **Тип 10**

(Interior w/Delay) Внутренняя с задержкой Эта зона активна, если она поставлена на охрану в режимах AWAY (Полная Охрана) или MAXIMUM (Максимальная). Задержка на вход случится (используя запрограммированное время), если зона поставлена на охрану в режиме AWAY (Полная Охрана) и зона Вход/Выход нарушена первой. В другом случае тревога будет мгновенной. Задержка на выход присутствует всегда и не зависит от режима постановки на охрану. Этот тип в основном присваевается зоне, защищающей фойе, холл, приёмную или коридор, т.е. пространство, которое человек должен пересечь после нарушения зоны Вход/Выход для того, чтобы добраться до пульта управления и снять систему с охраны. В случае, если зона Вход/Выход не нарушена, то эта зона обеспечивает мгновенную тревогу. Следовательно, она обеспечит защиту в ситуации, когда, например, нарушитель скрывался в охраняемом помещении до его постановки на охрану или проник через незащищённое пространство. **Эта зона автоматически обходится (bypass) в режимах STAY (Частичная Охрана) и INSTANT (Мгновенная).**

В случае нарушения эта зона обеспечивает мгновенную тревогу, не зависимо от режима постановки на охрану (ночь).В случае, когда система снята с охраны (день), пульт управления производит предупреждающий звуковой сигнал (и, если требуется, посылает сообщение на центральную станцию). Этот тип зоны обычно присваевается пространству, уведомление о проникновении в которое должно быть постоянным и мгновенным (дверь или окно, например, на склад), или "чувствительную" зону, такую как, кладовая или комната, где хранятся лекарства и т.д.

Этот тип зоны посылает собщение на центральную станцию, но не приводит к появлению сообщений на экране клавиатуры и срабатыванию звукового оповещателя. Этот тип обычно присваевается зонам, содержащим Кнопку Тревоги (Аварийную, "Тревожную" Кнопку).

Этот тип зоны посылает собщение на центральную станцию, и вызывает короткие звуковые сигналы клавиатуры и срабатывание внешнего звукового оповещателя. Этот тип обычно присваевается зонам, содержащим Кнопку Тревоги (Аварийную, "Тревожную" Кнопку).

Этот тип зоны посылает собщение на центральную станцию, и вызывает короткие звуковые сигналы клавиатуры. **(Но не приводит к срабатыванию внешнего звукового оповещателя).** Этот тип обычно присваевается зонам, содержащим кнопку персональной тревоги (личной чрезвычайной ситуации) или контролируемые устройства, как, например водяные или температурные датчики, и т.д.

Нарушение этой зоны (пожар) приводит к возникновению пожарной тревоги в случае короткого замыкания цепи и к предупреждению в случае размыкания. При нарушении такой зоны внешний звуковой оповещатель издаёт короткие звуковые сигналы. Этот тип зоны всегда активен (стоит на охране даже тогда, когда система в целом снята с охраны) и не может быть обойдён. Этот тип может быть присвоен 5-ой проводной зоне контрольной панели и некоторым беспроводным.

Эта зона имеет задержку на вход (используя запрограммированное время), в случае постановки на охрану в режиме AWAY (Полная), в не зависимости от того, была или нет сначала нарушена зона вход/выход. Зона также активна втечение режима охраны MAXIMUM (Максимальная), но задержка на вход отсутствует (тревога случится немедленно после того, как зона будет

нарушена). Задержка на выход присутствует всегда и не зависит от режима постановки на охрану. **Эта зона автоматически обходится (bypass) в режимах STAY и INSTANT (Мгновенная).**

Этот (и два последующих) являются специальными типами зон, предназначенными для использования с беспроводными кнопками серии 5800 для постановки на охрану в режиме STAY (Частичная Охрана) (и, соответсвено, AWAY и Снятие с Охраны). Кнопочные устройства передают на центральную станцию номер зоны как номер пользователя в момент постановкина охрану и снятия с охраны.

**Тип 21**

(Arm-Away)

Постановка на охрану в режиме Полная охрана.

#### **Тип 22**

(Disarm)

Снятие с Охраны.

# **Тип 23**

(No Alarm Response)

Нет Отклика Тревоги

Этот тип зоны является специальн типом, предназначенными для использования с беспроводными кнопками серии 5800 для постановки на охрану в режиме AWAY (Полная Охрана). Кнопочные устройства передают на центральную станцию номер зоны как номер пользователя в момент постановкина охрану и снятия с охраны.

Этот тип зоны является специальн типом, предназначенными для использования с беспроводными кнопками серии 5800 для Снятия с Охраны.

Этот тип зоны используется для активизации выходных реле, когда тревога не требуется (например, доступ к двери в коридор).

# **Тип 20**

(Arm-Stay)

Постановка на охрану в режиме Частичная охрана.